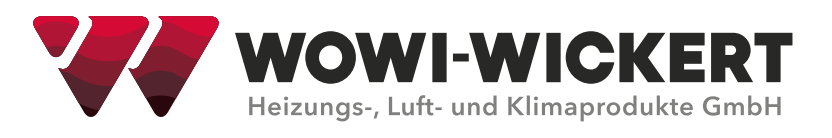

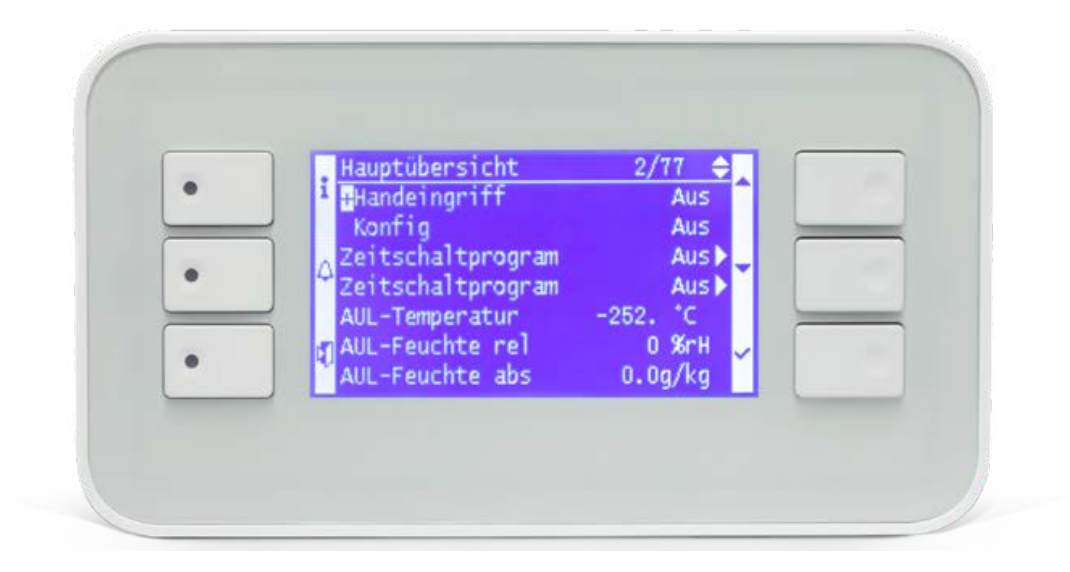

# **BETRIEBSANLEITUNG**

# **WOWI-CONTROL-C-Max**

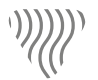

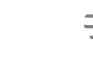

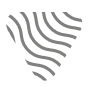

Heizung Lüftung Klima Kühlung

#### **Betriebsanleitung WOWI-CONTROL-C-Max**

#### **Ausgabe: 09/2022**

© Copyright WOWI-WICKERT Heizungs-, Luft- und Klimaprodukte GmbH Alle Rechte vorbehalten E&OE

WOWI-WICKERT behält sich das Recht vor, seine Produkte ohne Vorankündigung zu ändern. Dies gilt auch für bereits bestellte Produkte, sofern die vorher vereinbarten Spezifikationen nicht beeinflusst werden.

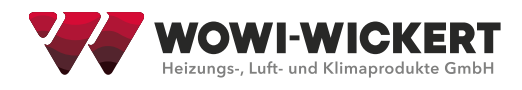

# Inhaltsverzeichnis

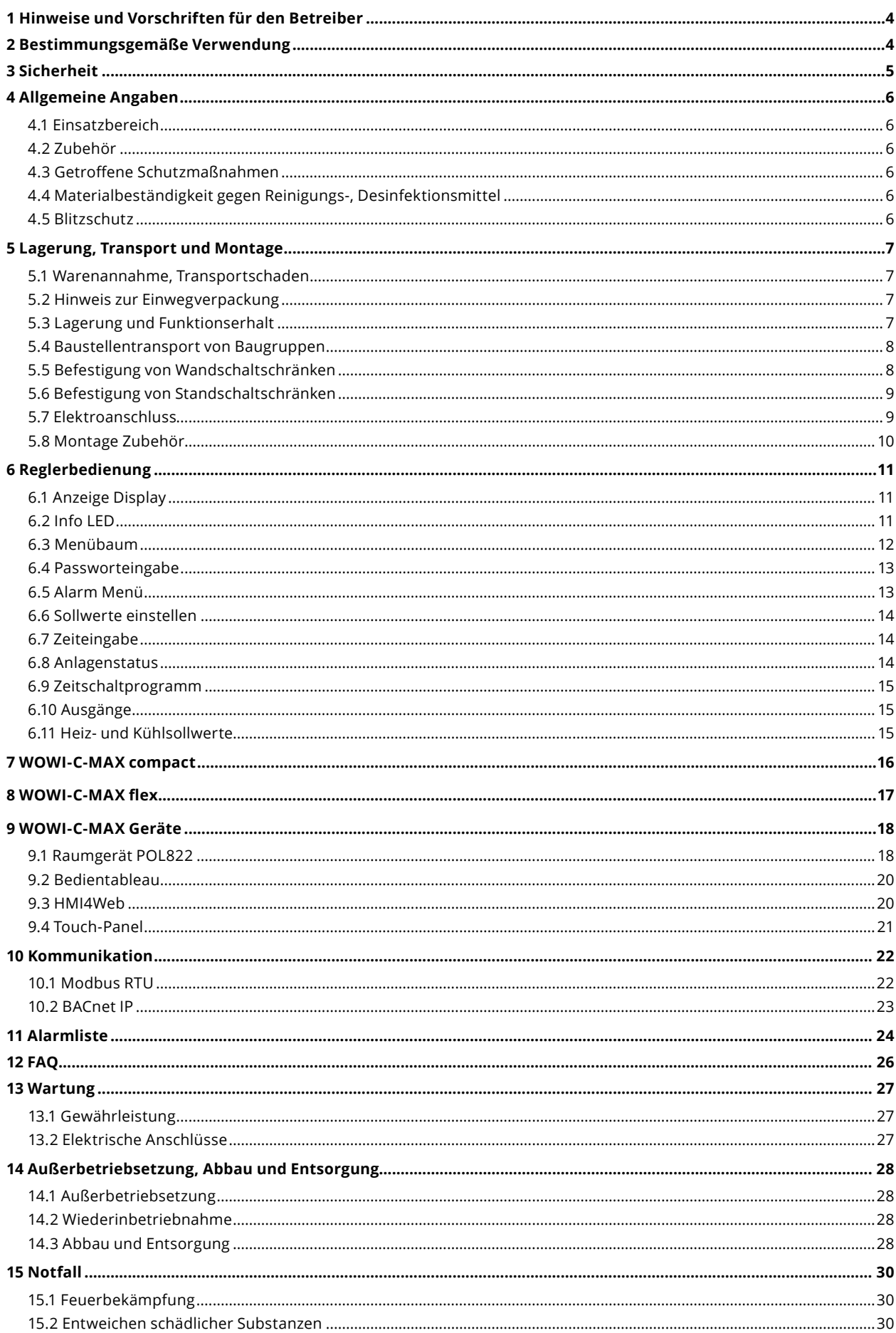

# **1 Hinweise und Vorschriften für den Betreiber**

#### **Bedeutung der Betriebsanleitung**

Lesen Sie vor Installation und Inbetriebnahme sorgfältig diese Betriebs- und Wartungsanleitung, um einen korrekten Gebrauch sicherzustellen! Wir weisen darauf hin, dass diese Betriebs- und Wartungsanleitung nur gerätebezogen und keinesfalls für die komplette Anlage gilt! Alle gerätespezifischen Daten wie z. B. Auftragsnummer, Energiedaten, Gewicht, Abmessung usw. sind entweder auf dem Typenschild der jeweiligen Gerätekomponente oder der technischen Auftragsbestätigung zu entnehmen. Die vorliegende Betriebs- und Wartungsanleitung dient zum sicherheitsgerechten Arbeiten an und mit dem genannten Gerät. Sie enthält Sicherheitshinweise, die beachtet werden müssen, sowie Informationen, die für einen störungsfreien Betrieb des Gerätes notwendig sind. Die Betriebs- und Wartungsanleitung ist am Gerät aufzubewahren. Es muss gewährleistet sein, dass alle Personen, die Tätigkeiten am Gerät auszuführen haben, die Betriebs- und Wartungsanleitung jederzeit einsehen können. Die Betriebs- und Wartungsanleitung ist für weitere Verwendung aufzubewahren und muss an jeden Benutzer oder Endkunden weitergegeben werden.

#### **Sorgfaltspflicht des Betreibers**

- Der Unternehmer oder Betreiber hat dafür zu sorgen, dass die Anlagen und Betriebsmittel,
- entsprechend den geltenden Regeln und gesetzlichen Vorschriften betrieben und instand gehalten werden.
- Der Betreiber ist verpflichtet, das Gerät nur in einwandfreiem Zustand zu betreiben.
- ◆ Das Gerät darf nur bestimmungsgemäß verwendet werden ("Einsatzbereich").
- Die Sicherheitseinrichtungen müssen regelmäßig auf ihre Funktionsfähigkeit überprüft werden.
- Die Betriebs- und Wartungsanleitung ist stets in einem leserlichen Zustand und vollständig am Einsatzort des Gerätes zur Verfügung zu halten.
- Das Personal ist regelgemäß in allen zutreffenden Fragen von Arbeitssicherheit und Umweltschutz zu unterweisen und muss die Betriebs- und Wartungsanleitung und insbesondere die darin enthaltenen
- ◆ Sicherheitshinweise kennen.
- Alle am Gerät angebrachten Sicherheits- und Warnhinweise dürfen nicht entfernt werden und müssen leserlich bleiben.

# **2 Bestimmungsgemäße Verwendung**

Es handelt sich um eine anlagenspezifische Regelung für ein WOWI-RLT-Zentralgerät zur Belüftung und Klimatisierung. Die Programmierung ist auf die Anforderungen einer bestimmten Anlage erstellt, somit kann diese nicht an eine andere Anlage montiert werden. Änderungen bedürfen der vorherigen Anfragen beim Hersteller und der Durchführung durch einen Servicetechniker von WOWI-Wickert.

Jede andere Verwendung wird von WOWI-Wickert ausdrücklich ausgeschlossen.

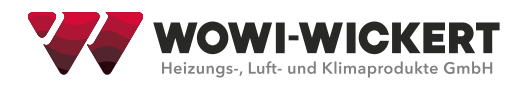

# **3 Sicherheit**

Das mit der Montage, Inbetriebnahme, Wartung, Störungsbehebung, Außerbetriebsetzung beauftragte qualifizierte Fachpersonal ist vor Aufnahme der Tätigkeit auf die Beachtung dieser Betriebsanleitung hinzuweisen. Alle Personen, die eine Tätigkeit an diesem Gerät durchführen, müssen die Betriebs- und Wartungsanleitungen gelesen haben.

Nichtbeachtung der Betriebsanleitung kann eine Gefährdung der mit den Arbeiten beauftragten Personen sowie Funktionsstörungen am Gerät zur Folge haben.

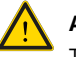

#### **Achtung!**

Tätigkeiten am RLT-Gerät dürfen erst aufgenommen bzw. ausgeführt werden, wenn folgende Funktionen sichergestellt sind:

Am Gerät angebrachte Reparaturschalter sind im Steuerkreis der RLT-Anlage angeschlossen

Stromzufuhr ist allpolig spannungsfrei

Kraftbetätigte, drehende Teile sind gegen Wiedereinschaltung gesichert (Reparaturschalter absperrbar)

Stillstand der sich drehenden Teile

Gerätekomponenten sind auf normale Umgebungstemperaturen (Raumtemperatur) abgekühlt Nach Abschluss der Arbeiten, Anlage gemäß >> Inbetriebnahme - Probelauf << anfahren!

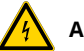

#### **Achtung!**

Mit Arbeiten an Elektro-Komponenten darf nur qualifiziertes Fachpersonal beauftragt werden. Es sind die örtlichen EVU-Regeln sowie VDE-Vorschriften zu beachten.

Es dürfen keine Veränderungen oder Ergänzungen am Gerät vorgenommen werden, da ansonsten die Konformitätserklärung durch den Hersteller erlischt! Die WRG-Ausrüstung kann durch rotierende Maschinenteile und das Risiko eines elektrischen Stromschlags eine lebensgefährdende Gefahrenquelle darstellen. Durch Nichtbeachtung der folgenden Sicherheitshinweise ergeben sich GEFAHREN DURCH ELEKTRISCHEN STROMSCHLAG.

- Die Anlage enthält Hochspannungskondensatoren, die nach Unterbrechung der Hauptstromversorgung eine gewisse Zeit benötigen, um sich zu entladen.
- Stellen Sie vor allen Arbeiten sicher, dass die Anlage von der Stromversorgung getrennt ist.
- Warten Sie mindestens drei Minuten, bis sich der Umrichter auf eine gefahrlose Spannung entladen hat.
- Trennen Sie immer erst den Umrichter von dem zu prüfenden Stromkreis, bevor Sie eine Prüfung der Hochspannungswiderstände in dem jeweiligen Stromkreis durchführen.

#### **Symbole:**

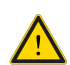

Nebenstehendes Symbol finden Sie in der Betriebsanleitung überall dort, wo bei Nichtbeachtung

- Gefahr für Leib und Leben von Personen ausgeht
- Schäden am Gerät auftreten können.

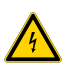

Nebenstehendes Symbol finden Sie in der Betriebsanleitung überall dort, wo Gefahr durch elektrische Komponenten besteht.

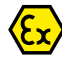

Nebenstehendes Symbol finden Sie in der Betriebsanleitung überall dort, wo Gefahr bzw. erhöhte Schutzmaßnahmen aufgrund explosionsgefährdeter Bereiche entstehen.

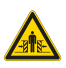

Nebenstehendes Symbol finden Sie in der Betriebsanleitung überall dort, wo Quetschgefahr besteht.

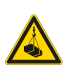

Nebenstehendes Symbol finden Sie in der Betriebsanleitung überall dort, wo Gefahr durch schwebende Last besteht.

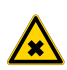

Warnung vor gesundheitsschädlichen und reizenden Stoffen

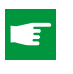

Nebenstehendes Symbol weist in der Betriebsanleitung auf Richtlinien oder Querverweise hin, welche für den Betrieb der RLT-Anlage wichtig sind.

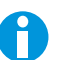

Nebenstehendes Symbol weist in der Betriebsanleitung auf Informationen oder Anwendungstipps hin.

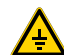

Nebenstehendes Symbol finden Sie überall dort, wo z. B. eine Zündgefahr durch elektrostatische Aufladung entstehen kann. Das gesamte Gerät ist nach dem Stand der Technik vom Betreiber/bauseitig zu erden (Potentialausgleich) um elektrostatische Aufladung zu unterbinden.

# **4 Allgemeine Angaben**

#### **4.1 Einsatzbereich**

Die gelieferte WOWI-Regelung dient zur Regelung des jeweiligen Lüftungsgerätes von WOWI-Wickert. Durch die anlagenspezifische Ausführung kann die Regelung nicht für andere Geräte verwendet werden.

Der Einsatzbereich des gelieferten RLT-Gerätes kann aus der Auftragsbestätigung, insbesondere aus der technischen Geräteauslegung entnommen werden.

Die Gesamtverantwortung für die richtige Montage, bestimmungsgemäße Verwendung, Wartung und Instandhaltung liegt stets beim Anlagenerrichter bzw. Betreiber der Gesamtanlage.

#### **4.2 Zubehör**

Der Hersteller bietet bzw. liefert Geräte nach Ausschreibungen von externen Planern der gesamten RLT-Anlage. Dies ist im Regelfall nur ein Teilbereich der gesamten RLT-Anlage. Da die Lieferung nur über Fachfirmen erfolgt, können bestimmte Zubehörteile wie:

- $\blacklozenge$  Klappenantriebe
- $\blacklozenge$  Pumpen
- ◆ Ventile
- $\bullet$

bauseitig beigestellt werden. In der technischen Auslegung wird auf bauseitig gestellte Zubehörteile hingewiesen. Sicherheitsrelevante Zubehörteile hat die Fachfirma vor dem ersten Probelauf zu installieren.

#### **4.3 Getroffene Schutzmaßnahmen**

In der Regel werden unsere Geräte mit den gerätetechnischen Sicherheitsvorkehrungen ausgestattet. Die Reparaturschalter sind bei Wartung gegen Wiedereinschaltung abzusichern (Reparaturschalter absperrbar)

#### **4.4 Materialbeständigkeit gegen Reinigungs-, Desinfektionsmittel**

Zur Wischdesinfektion der Innenflächen unserer RLT-Geräte in Ausführung

- ◆ Feuerverzinkt
- ◆ Edelstahl (1. 4301)
- Aluminium (AlMg)

können alle handelsüblichen Desinfektionsmittel verwendet werden.

Wir empfehlen Desinfektionsmittel auf Formaldehydbasis, wobei die Angaben auf den Sicherheitsdatenblättern des Herstellers, hinsichtlich

- Materialverträglichkeit
- ◆ Verarbeitung

beachtet werden müssen.

#### **4.5 Blitzschutz**

Bei Dachzentralen ist laut VDE 0185 T1 ein fachgerechter Blitzschutz zu installieren.

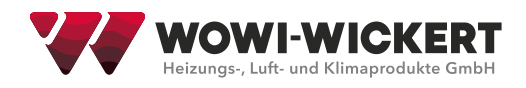

# **5 Lagerung, Transport und Montage**

#### **5.1 Warenannahme, Transportschaden**

In Gegenwart des Fahrers die Ware auspacken und an Hand unseres Lieferscheines auf Vollständigkeit und Beschädigung prüfen.

Transportschäden müssen vom Spediteur quittiert werden! (Datum und Unterschrift) Eine nachträgliche Reklamation wird von den Speditions-Versicherungen abgelehnt.

#### **5.2 Hinweis zur Einwegverpackung**

Es handelt sich um eine reine Transportverpackung. Sie wurde quantitativ auf das unerlässliche Minimum reduziert, um die hochwertigen Teile unbeschädigt transportieren und entladen zu können.

Das Material ist voll recycelbar und kann somit einer stofflichen Wiederverwertung zugeführt werden. Die Entsorgungskosten trägt der Empfänger der Ware.

Alternativ besteht die Möglichkeit, das Verpackungsmaterial an uns zurückzugeben. Die Kosten für den Rücktransport sind vom Auftraggeber der Ware zu tragen. Bitte beachten Sie, dass das Verpackungsmaterial nicht kontaminiert sein darf und nach Gruppen getrennt angeliefert werden muss.

#### **5.3 Lagerung und Funktionserhalt**

Sind Teile in Folie verpackt, ist diese nach Anlieferung sofort zu entfernen. Folien fördern Schwitzwasserbildung und somit Oxydations-Erscheinungen, insbesondere an feuerverzinktem Material.

Bei sendzimirverzinkten Bauteilen ist Korrosion an den Schnittkanten möglich. Eine rötliche oder weißliche Verfärbung der Schnittkante alleine ist kein Anzeichen einer problematischen Korrosionserscheinung. Der Korrosionsschutz ist immer noch gewährleistet und stellt keine Minderung seiner Qualität dar beziehungsweise ist kein Reklamationsgrund.

Alle Gerätekomponenten und Bauteile sind so zu lagern, dass Beeinträchtigungen, Beschädigungen durch Verschmutzung, Kondensation, Witterungseinflüsse oder Fremdeinwirkung ausgeschlossen sind. Bei Lagerung, Stillstand oder verspäteter Inbetriebnahme (Stillstand länger als 3 Monate!) sind bei riemengetriebenen Komponenten die Riemen zu entspannen. Drehende und rotierende Bauteile wie Ventilatoren, Motoren, Pumpen, WRG-Rotoren, Stellantriebe und Jalousieklappen sind monatlich zu bewegen und zu drehen. Zusätzlich sind folgende Maßnahmen zu beachten:

- Folien entfernen
- Geräte an einem von Witterungseinflüssen geschützten, trockenen und staubfreien Ort zwischenlagern
- Geräteöffnungen verschließen, sodass keine Verunreinigungen (Staub, Ungeziefer) eindringen können
- Kondensatbildung vermeiden
- Funktionserhalt der Bauteile und Einbauteile sicherstellen
- Zusätzliche Wartungs- und Bedienungsanleitungen der Komponentenhersteller beachten

Auch während des Aufbaus sind die Geräte sorgfältig vor Verunreinigungen zu schützen.

#### **Maximal zulässige Lagerdauer bzw. Stillstandzeit für: Frequenzumrichter, EC-Controller, Motoren mit integrierten Controllern.**

#### **Neuformierung der Zwischenkreiskondensatoren**

Die maximal zulässige Lagerdauer bzw. die Stillstandzeit ohne Netzspannung ist im Besonderen abhängig von den Elektrolytkondensatoren, da sich das Dielektrikum im Kondensator abbaut und das Elektrolyt verdunstet. Je nach Dauer ohne Versorgung mit Netzspannung muss vor dem Anlegen der vollen Netzspannung eine Neuformierung der internen Kondensatoren durchgeführt werden.

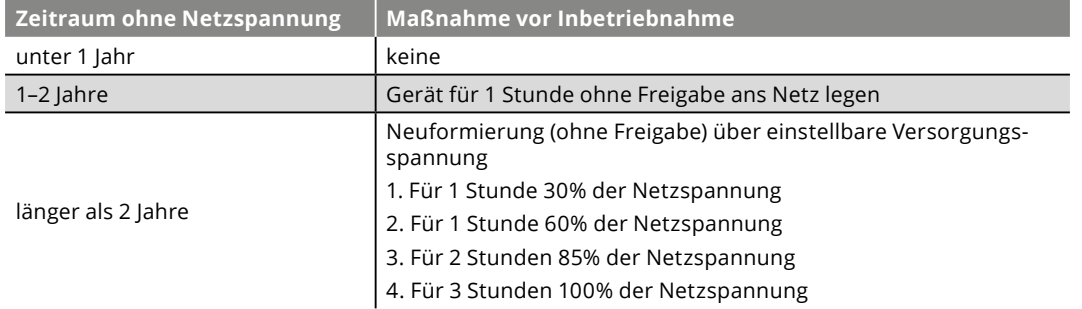

**Netzspannung:** Technische Daten des jeweiligen Gerätes,

bei Weitspannungsbereich = oberen Wert der Netzspannungsangabe.

#### **5.4 Baustellentransport von Baugruppen**

# **Achtung!**

Es kann zu schwersten Personen- oder Sachschäden durch herabstürzende Lasten kommen, wenn die Sicherheitsvorschriften nicht beachtet werden.

Sicherheitsvorschriften der Transportmittel, Hebezeuge und zugelassene Anschlagmittel (nach BGV D6) verwenden und beachten.

Nicht unter schwebenden Lasten aufhalten!

Geräte ohne Transportvorrichtung: Beim Transport mit Stapler oder Rollen, Transportpalette unter dem Gerät belassen. Beim Transport mit dem Gabelstapler darauf achten, dass die Gabeln über die volle Gehäusebreite reichen. Rahmen muss beidseitig auf Gabeln aufliegen.

Die Gerätekomponenten dürfen nur in Einbaulage transportiert werden. Diese dürfen nicht gestürzt oder in Längsachse gedreht werden, da ansonsten Schäden an Einbauteilen (z. B. Ventilator-Schwingungsdämpfer scheren ab) auftreten können.

Zum Befestigen der Tragseile bzw. Ketten an den Lastaufnahmewinkel sind der Last angemessene Befestigungselemente,

z. B. Schäkel zu verwenden! Für den Krantransport müssen alle geltenden Sicherheitsbestimmungen nach DGUV Vorschrift 52 Krane und DGUV 500 Kapitel 2.8 beachtet werden.

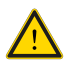

**Achtung!** Die maximale Tragfähigkeit pro Liefereinheit inkl. Eigengewicht der Hilfsmittel zum Heben darf nicht überschritten werden! Die Überschreitung der Tragfähigkeit kann zur Beschädigung des Liefergegenstandes führen. Es besteht Lebensgefahr.

#### **5.5 Befestigung von Wandschaltschränken**

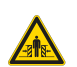

Der Schaltschrank kann mit den vier beiliegenden Montagewinkeln befestigt werden. Dabei werden diese in der Schaltschrankrückwand mit den beiliegenden Schrauben und IP66 Dichtungen an der Schaltschrankrückwand verschraubt. Der Wandschrank kann somit mit den Laschen an den bauseitigen Befestigungen in der Wand gehoben und anschließend fest verschraubt werden.

#### **Bitte beachten Sie hierzu auch die beim Schaltschrank beigelegten Unterlagen!**

**Mit der Befestigung des Schaltschranks darf nur das Gewicht des Schaltschranks abgefangen werden! Es dürfen keine zusätzlichen Lasten mit aufgebracht werden!**

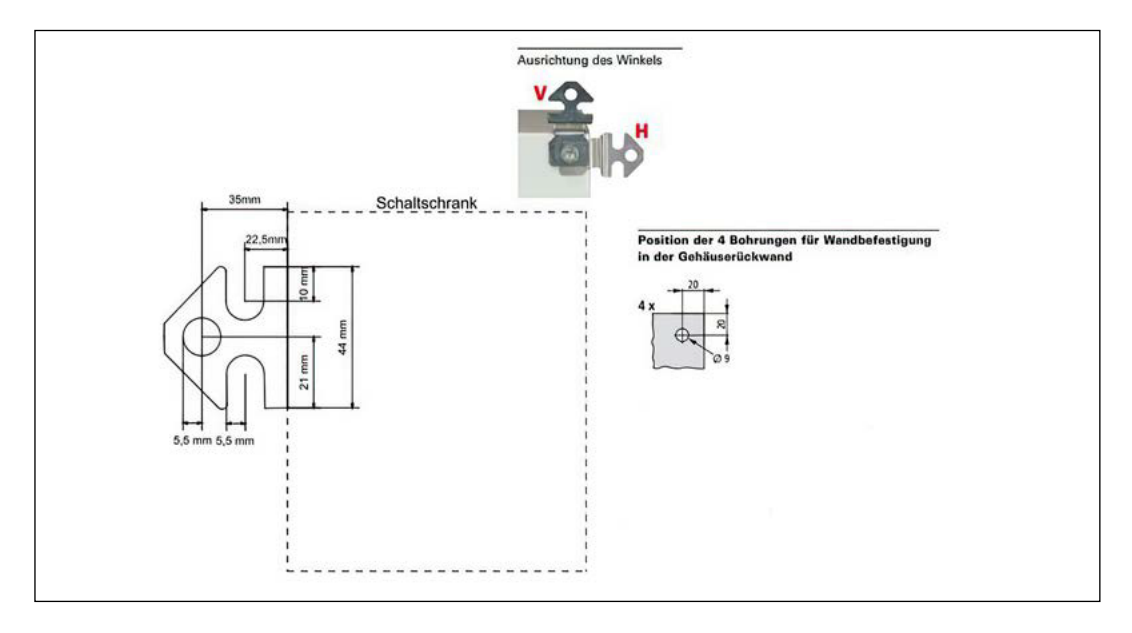

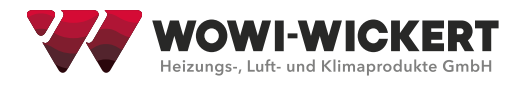

#### **5.6 Befestigung von Standschltschränken**

Bei der Montage ist der Sockel fest mit geeigneten Montagevorrichtungen mit dem Untergrund zu verschrauben. Der Schaltschrank wird anschließend mit den mitgelieferten Befestigungsvorrichtungen mit dem Sockel verschraubt.

**Bitte beachten Sie hierzu auch die beim Schaltschrank beigelegten Unterlagen!**

#### **5.7 Elektroanschluss**

#### **Achtung!**

Bei Inbetriebnahme und Wartung sind auch sämtliche Klemmpunkte der elektrischen Anlage nachzuziehen.

EMV-Richtlinien und Funkentstörgrad sind zu berücksichtigen. Für Netzbypass-Schaltungen sind die einschlägigen Vorschriften nach VDE und EVU für Stern-Dreieck-Anlauf oder Direktanlauf einzuhalten. Die Anschlussrichtlinien des Herstellers sind zu beachten!

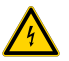

Der Querschnitt des Erdungskabel muss mindestens 10 mm² betragen, oder es müssen zwei getrennt verlegte und gemäß DIN EN 50178 oder IEC 61800-5-1 angeschlossene Erdleitungen verwendet werden. Befolgen Sie stets die nationalen und örtlichen Vorschriften zum Kabelquerschnitt.

**Inbetriebnahme:** Die Bedienungsanleitung des Frequenzumrichters ist bei der Inbetriebnahme zu beachten. Die Einstellwerte des Frequenzrichters sind zu protokollieren.

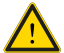

### **Achtung:**

Das Berühren elektrischer Bauteile kann auch nach der Trennung vom Stromnetz lebensgefährlich sein. Wartezeit mind. 15 Minuten.

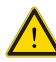

**Achtung:** Die elektrischen Anschlüsse sowie die Verkabelung sind von einer Elektrofachkraft durchzuführen. Die gültigen Normen sind einzuhalten.

#### **5.8 Montage Zubehör**

Die Installation und der Anschluss des Zubehörs zur Regelung muss generell durch eine Fachkraft erfolgen. Die Montageposition liegt dabei in der Verantwortung der Fachfirma. Dieser Abschnitt stellt dabei nur eine Hilfestellung bei der Positionierung dar. Die nachfolgende Gerätezeichnung gibt schematisch die Position der Sensoren der Regelung wieder:

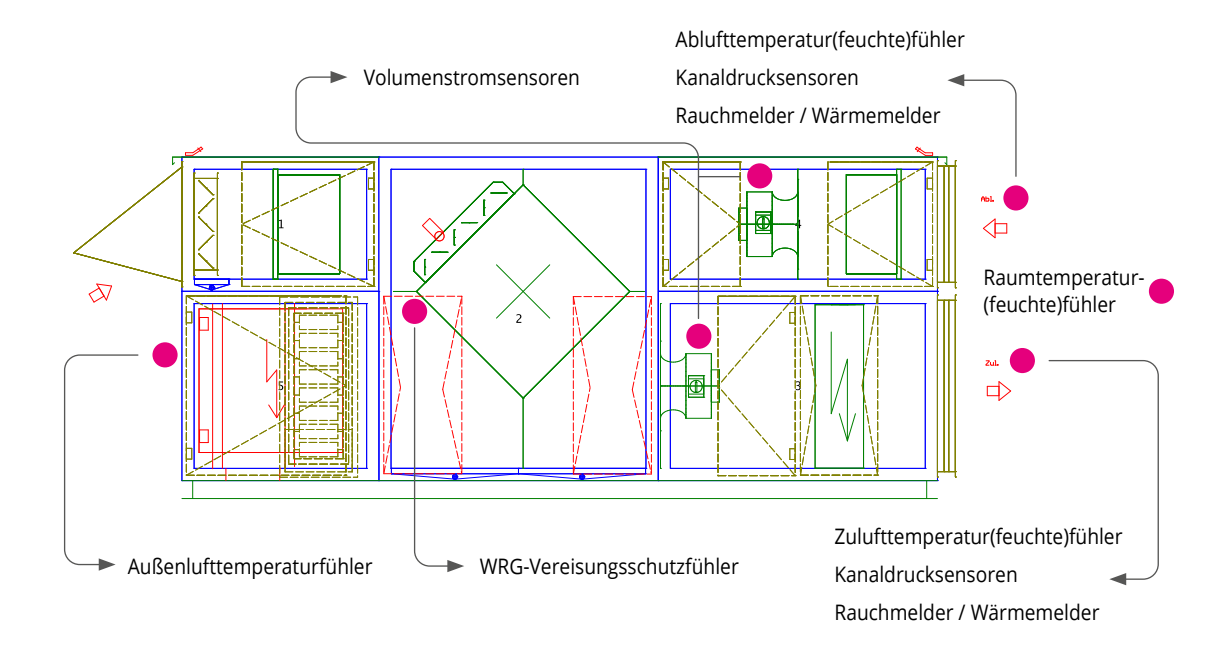

#### **Zulufttemperatur(feuchte)fühler**

Der Fühler muss im Zuluftkanal in ausreichender Entfernung zum letzten Luftbehandlungsgerät der Air Handling Unit (AHU) möglichst mittig im Kanal positioniert werden.

#### **Ablufttemperatur(feuchte)fühler**

Der Fühler muss im Abluftkanal nach der Zusammenführung der einzelnen Abluftstränge und vor dem Abluftventilator / WRG möglichst mittig im Kanal positioniert werden.

#### **Raumtemperatur(feuchte)fühler**

Der Raumfühler muss im zu belüftenden Raum angebracht werden. Dabei muss auf eine gute Positionierung (nicht an Türen, nicht in Ecken) geachtet werden, um einen guten Referenzwert des Raumes abzubilden.

#### **Außenlufttemperaturfühler**

Der Außenfühler muss so positioniert werden, dass er keiner direkten Sonneneinstrahlung ausgesetzt ist (Nordseite). Für ein gutes Messergebnis sollte er außen am Gebäude / AHU und nicht im Kanalnetz montiert werden.

#### **WRG-Vereisungsschutzfühler**

Der Fortlufttemperaturfühler sollte nach der Wärmerückgewinnung möglichst nahe an der WRG und dem Außenluftstrom in der Fortluft der AHU positioniert werden.

#### **Kanaldrucksensoren**

Die Kanaldrucksensoren sollten am Kanalschlechtpunkt des Kanalnetzes montiert werden. Bei einer Montage näher an der AHU sollte der Kanaldruck so eingestellt werden, dass alle Volumenstromregler einen ausreichenden Regelbereich aufweisen.

#### **Rauchmelder / Wärmemelder**

Diese müssen nach den Vorgaben des Brandschutzbeauftragten positioniert werden. Hierbei gibt es je nach Bundesland / Land abweichende Vorschriften.

#### **Volumenstromsensoren**

Die Volumenstromsensoren müssen an den Messstutzen der Düsendruckmessung am Ventilator angeschlossen werden.

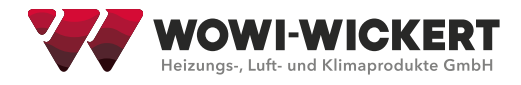

# **6 Reglerbedienung**

#### **6.1 Anzeige Display**

**1 6 2 5 2** Aus  $-252.$ AUL-Temperatur **4 3**

In der Hauptübersicht des Displays ist der Anlagenzustand der Anlage abgebildet.

#### **Bedienelemente**

Die Bedienelemente und deren Funktionen sind:

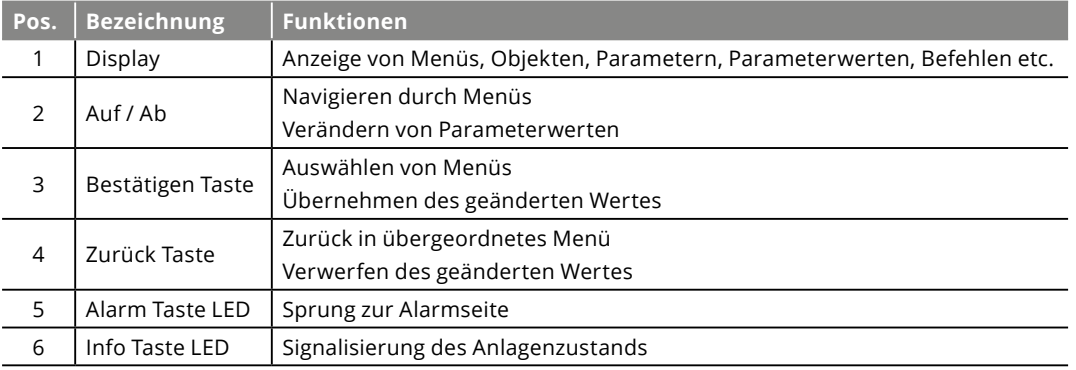

#### **6.2 Info LED**

Die Info LED auf dem Bedienelement gibt Auskunft über den aktuellen Anlagenzustand

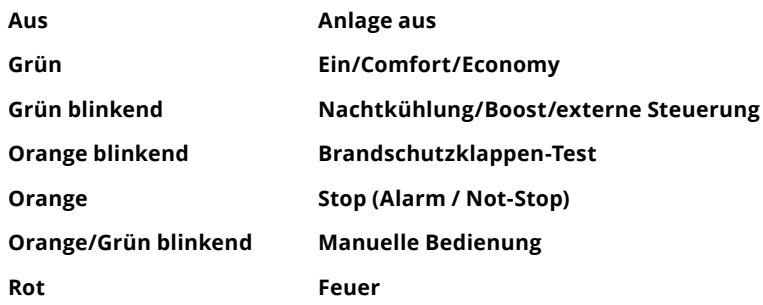

#### **6.3 Menübaum**

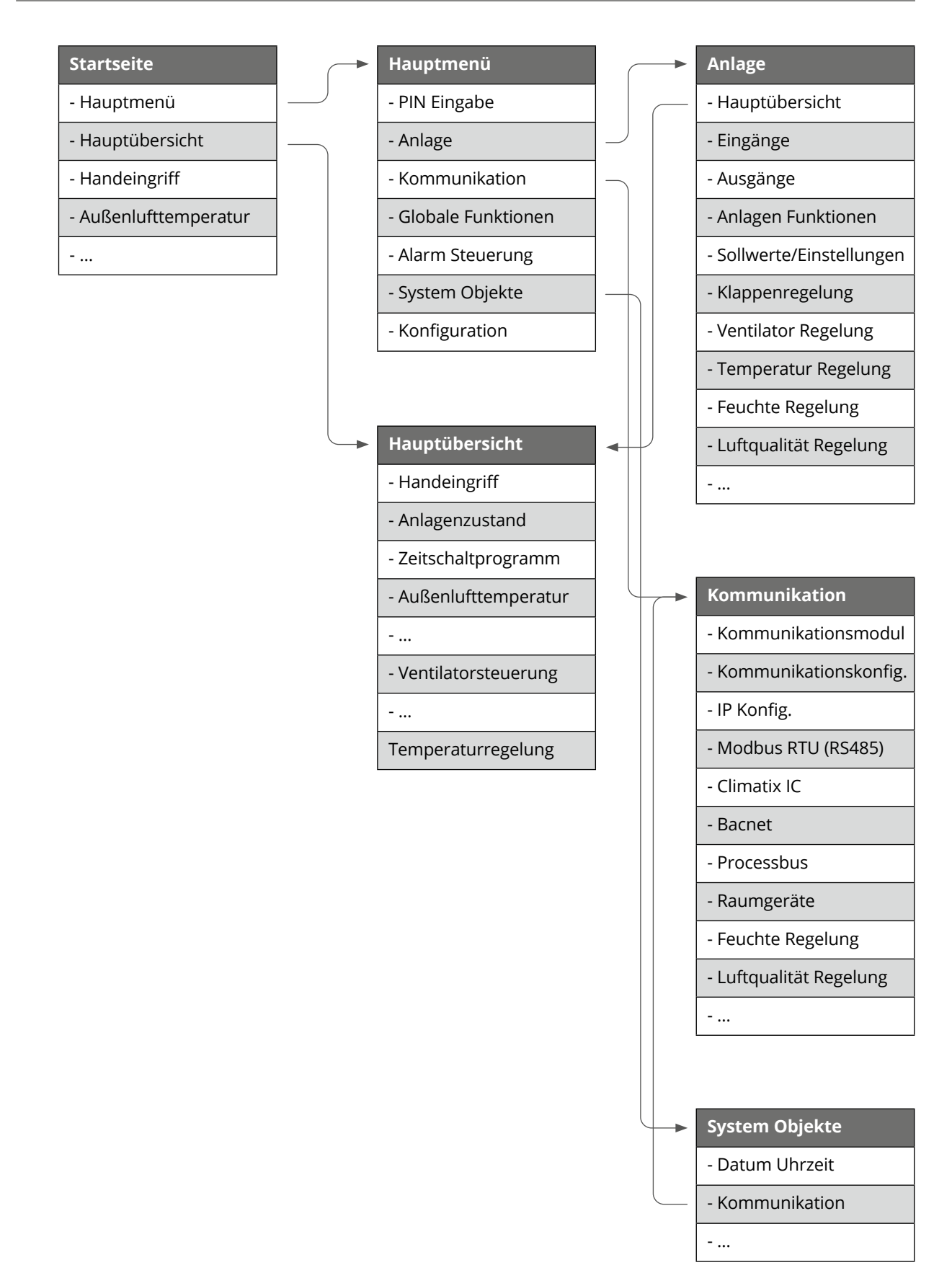

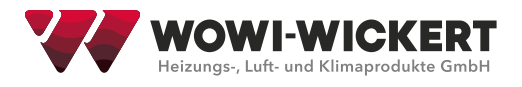

#### **6.4 Passworteingabe**

Unter Hauptmenü → PIN Eingabe kann die Benutzer, Service oder Hersteller-Ebene erreicht werden. Durch Eingabe der einzelnen Ziffern mit Auf/Ab (2) und jeweiligen Bestätigen durch (3) wird das Passwort in die Eingabe eingegeben. Die Rückmeldung über die Eingabe erfolgt durch einen Schlüssel im rechten oberen Bildrand

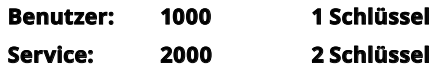

**Achtung!** Durch unsachgemäßen Gebrauch der Passwortebenen können unwiderrufliche Änderungen am Programm entstehen. Hierdurch kann die Garantie des Herstellers erlöschen!

#### **6.5 Alarm Menü**

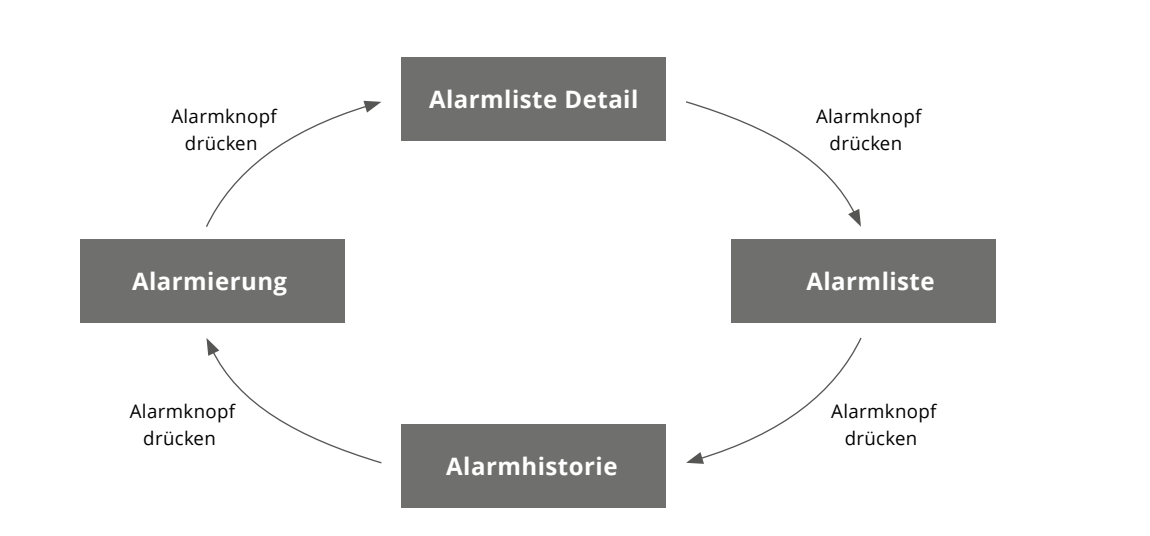

#### **Die Benutzer Passwortebene ist erforderlich.**

Über Drücken der Alarm-Taste (5) wird der letzte Alarm angezeigt.

Durch erneutes Drücken der Alarm Taste (5) werden die Alarmlisten aufgerufen. Hier sind alle aktuell anstehend Alarme aufgelistet.

Durch die Anwahl eines Alarms in der Liste mit Auf / Ab (2) und Bestätigen (3) werden detaillierte Informationen zu Zeitpunkt etc. angezeigt.

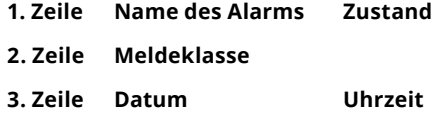

Am Beginn der Alarmliste ist die Quittierung der Alarme. Zusätzlich werden am rechten Rand die Anzahl der anstehenden Alarme angezeigt.

Durch erneutes Drücken der Alarm Taste (5) wird die Alarmhistorie aufgerufen. Hier sind die vergangenen und nicht mehr aktiven Alarme aufgelistet. Die Alarmhistorie kann dabei maximal 50 Einträge aufnehmen.

Die Alarmhistorie kann im Menü Alarmierung zurückgestellt werden. Dieses Menü erreicht man durch weiteres Drücken der Alarm Taste (5)

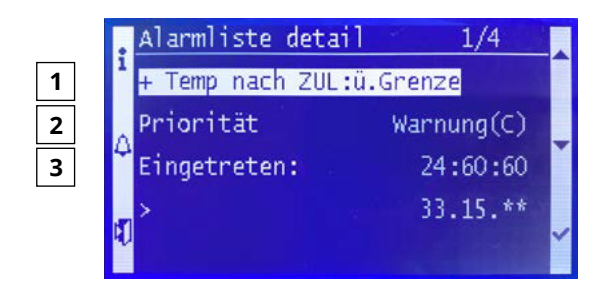

#### **6.6 Sollwerte einstellen**

#### **Die Benutzer Passwortebene ist erforderlich.**

Über den Menübaum Hauptmenü → Anlage → Sollwerte wird eine Übersicht mit den Sollwerten der Anlage für die Temperaturen, Volumenströme / Drücke etc. erreicht. Hier können die Sollwerte durch auswählen eines Wertes mit (3) und verändern über Auf / Ab (2) und anschließender Bestätigung des neuen Wertes durch (3) verändert werden.

#### **6.7 Zeiteingabe**

Durch Hauptmenü → Systemobjekte muss bei der Inbetriebnahme das aktuelle Datum sowie die Uhrzeit eingestellt werden. Die Werte können in dem Menü in der ersten Programmzeile verändert werden. Hierfür wird der jeweilige Abschnitt über Bestätigen (3) angewählt und mit Auf / Ab (2) verändert.

Ohne Uhrzeiteneinstellung erfolgt kein Betrieb der Anlage nach Zeitschaltprogramm und eventuelle Störmeldungen haben einen falschen Zeitstempel!

#### **6.8 Anlagenstatus**

Der aktuelle Anlagenstatus kann in der Hauptübersicht oder unter Betriebsart eingesehen werden. Hierfür wird über Hauptmenü → Anlage → Anlagen Funktionen das Menü geöffnet.

In der ersten Zeile wird die aktuelle Betriebsart der Anlage angezeigt. (Betriebszustand) In der folgenden Zeile ist der Grund für diesen Zustand angegeben. (Anlagen Zustand)

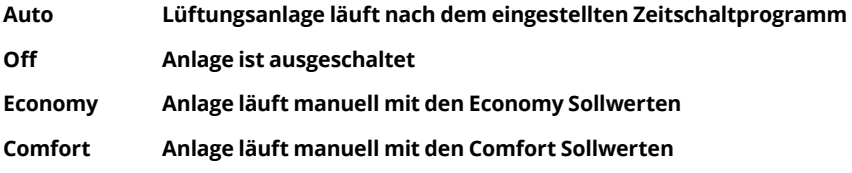

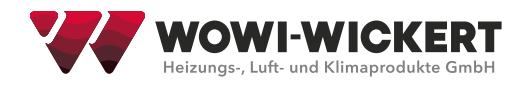

#### **6.9 Zeitschaltprogramm**

#### **Die Benutzer Passwortebene ist erforderlich**

Durch das Zeitschaltprogramm kann die Anlage automatisch, ohne dass ein manueller Eingriff erfolgen muss, betrieben werden. Hierfür muss die Zeit- und Datumseinstellung wie unter 06.07 beschrieben erfolgt sein. Dann kann über Hauptmenü → Anlage → Anlagen Funktionen → Zeitschaltprogramm die Einstellung der Schaltzeiten aufgerufen werden. Hier kann für jeden Tag ein Schaltprogramm aus maximal 6 Schaltwerten konfiguriert werden.

#### **Beispiel:**

Montag anwählen (3)

Zeit-1 ist fest auf 00:00 eingestellt, es kann nur der Anlagenzustand verändert werden.

Zeit-2 ist die gewünschte Startzeit der Anlage durch Anwählen (3) und verändern der Zeit mit (2). Anschließend den Anlagenzustand auf den gewünschten Wert (Economy / Comfort) wählen.

Zeit-3 ist die gewünschte Ausschaltzeit am Abend.

Zur Vereinfachung kann das Montagsprogramm auf die weiteren Tage kopiert werden.

Zusätzlich können Ausnahmetage und dazugehörige Ausnahme-Zeitschaltprogramme eingestellt werden.

#### **6.10 Ausgänge**

#### **Alarmausgang:**

Unter diesem Menü kann der Drehsinn des Alarmausgangs invertiert werden. Dieser ist werksseitig auf invers (NC) eingestellt. Hauptmenü → Anlage → Ausgänge → Alarm Ausgang 1

Durch Drücken auf "Kontaktfunktion" kann zwischen invers (NC) und normal (NO) gewählt werden.

#### **Wärmepumpe Heizen/Kühlen:**

Ist in den Anlagenfunktionen eine Wärmepumpe integriert, kann der Umschaltkontakt Heizen / Kühlen der Wärmepumpe gewählt werden. Unter "Kontaktfunktion" ist die Wärmepumpe werksseitig auf invers (Heizen = geschlossen, Kühlen = offen) eingestellt. Durch Änderung auf normal ist die Kontaktfunktion (Heizen = offen, Kühlen = geschlossen).

Dieser Menüpunkt ist bei einer konfigurierten Wärmepumpe unter Hauptmenü → Anlage → Temp Regelung → Wärmepumpe Mode zu finden.

#### **6.11 Heiz- und Kühlsollwerte**

Bei der Einstellung der Temperatursollwerte der Anlage wird zwischen dem Absenkbetrieb (Economy) und dem Normalbetrieb (Komfort) unterschieden. Dabei muss der Economy Heizwert immer niedriger sein als der Komfort Heizsollwert. Analog muss der Economy Kühlwert größer oder gleich dem Komfort-Kühlsollwert eingestellt werden. Zwischen Heizen und Kühlen ist eine Regelhysterese von mindestens 1 K einzuhalten, um ein Takten der Anlage zwischen Heiz und Kühlbetrieb zu vermeiden.

Beispiel:

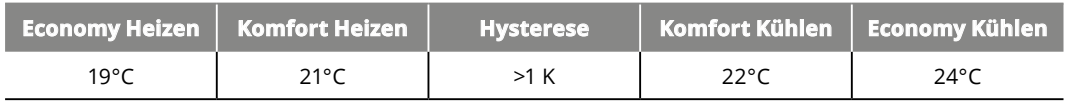

### **7 WOWI-C-MAX compact**

Die WOW-C-MAX-compact -Regelung beinhaltet alle üblichen Regel-, Steuer- sowie Überwachungsfunktionen für Lüftungsgeräte. Das Prinzipschema zeigt den grundsätzlichen Anlagenaufbau mit den möglichen ausrüstbaren Funktionen. Diese können teilweise nicht alle parallel in einer AHU genutzt werden.

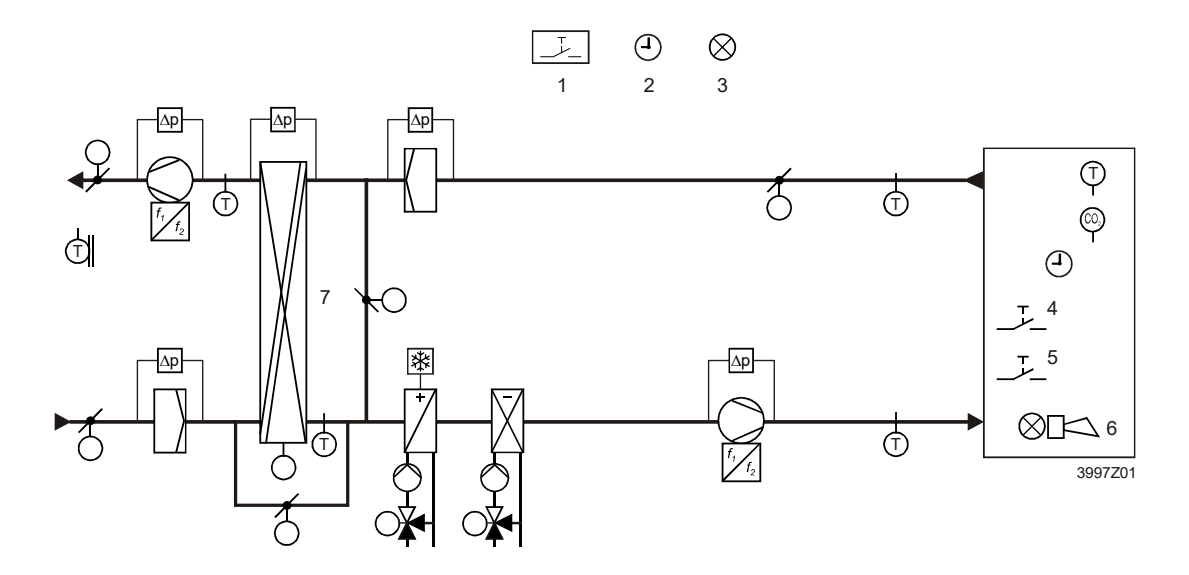

#### **Legende**

Die oben gekennzeichneten Elemente sind:

#### **Pos. Element**

- 1. Brandwächter
- 2. Zeitschaltprogramm
- 3. Freie Alarmanzeige
- 4. Belegungstaste
- 5. Notfalltaste
- 6. Alarmanzeige
- 7. Wärmerückgewinnung:

Rotationswärmetauscher, Plattenwärmetauscher, Wasserwärmetauscher

Das nachstehende Sequenzdiagramm beschreibt die Aufeinanderfolge der möglichen Heiz- und Kühlfunktionen der ten Betrieb ohne taktende Umschaltung.

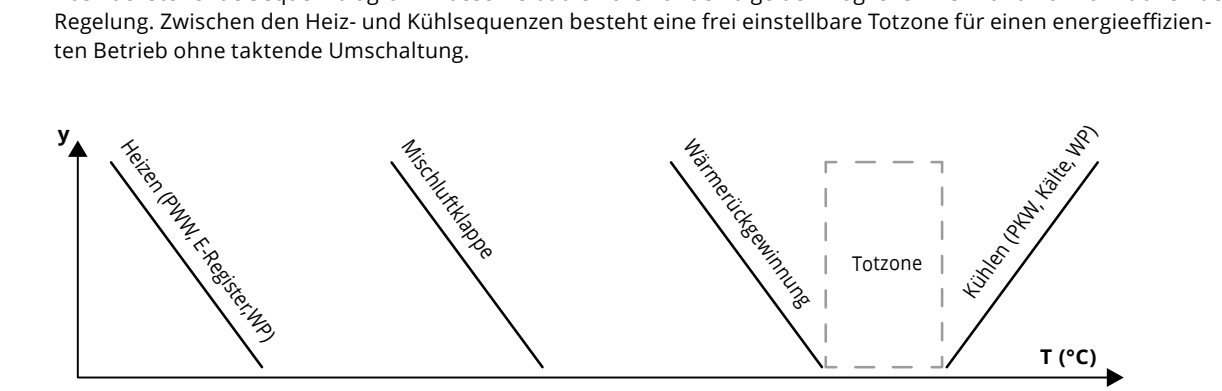

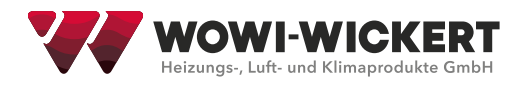

# **8 WOWI-C-MAX flex**

Die WOWI-C-MAX flex Regelung beinhaltet alle üblichen Regel-, Steuer- und Überwachungsfunktionen für Lüftungsgeräte (AHUs). Zudem können viele Sonderfunktionen wie Zonenregelung, verschiedene Brandschutzklappensteuerungen und eine umfassende Feuchteregelung umgesetzt werden. Das Prinzipschema zeigt den grundsätzlichen Anlagenaufbau mit den möglichen ausrüstbaren Funktionen. Diese können teilweise nicht alle parallel in einer AHU genutzt werden.

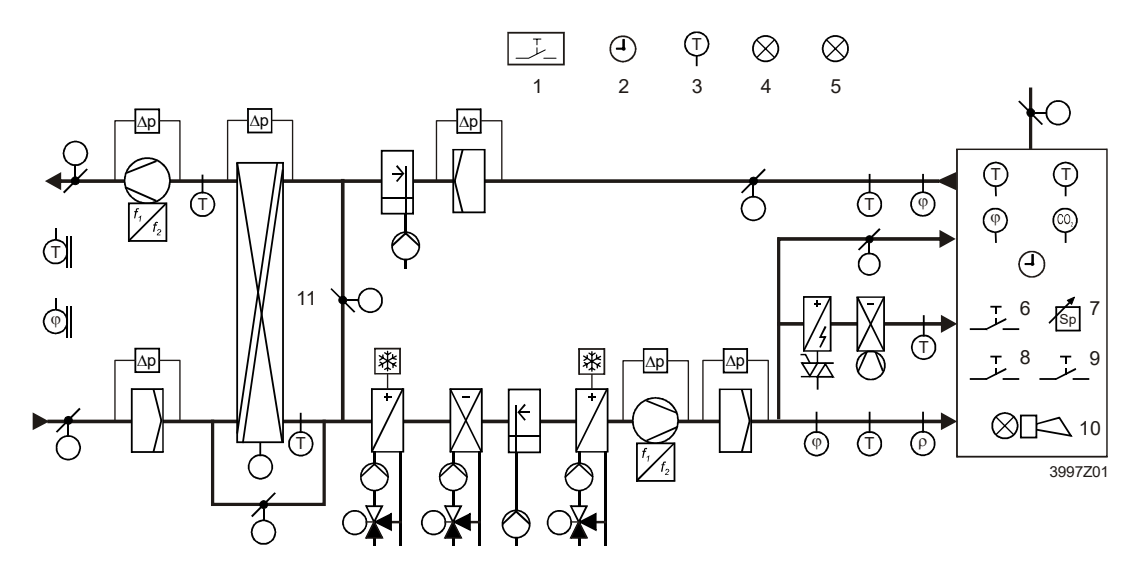

#### **Legende**

Die oben gekennzeichneten Elemente sind:

#### **Pos. Element**

- 1. Brandwächter **y y y y**
- 2. Zeitschaltprogramm **y**
- 3. Freier Temperaturfühler
- 4. Freie Alarmanzeige
- 5. Anzeige einer bestimmten Betriebsart ischaltprogramm<br>er Temperaturfühler<br>e Alarmanzeige<br>eige einer bestimmten Betriebsart<br>gungstaste a<br>
- 6. Belegungstaste
- 7. Sollwerteinstellung
- 
- 9. Alarmquittierung
- 10. Alarmanzeige
- 8. Notfalltaste<br>9. Alarmquittie<br>0. Alarmanzeig<br>Wärmerück<br>Plattenwärr Wärmerückgewinnung: Rotationswärmetauscher, Totzone Plattenwärmetauscher, Wasserwärmetauscher rtemstemung<br>|taste<br>|quittierung<br>|anzeige<br>|rückgewinnun llung<br>ung<br>winnung: Rotationswärmetauscher ellung<br>ung<br>winnung: Rotationswärm<br>tauscher Wasserwärmet külen (PH)<br>Kühlen (PKK)<br>Kässer wärmet (

Das nachstehende Sequenzdiagramm beschreibt die Aufeinanderfolge der möglichen Heiz- und Kühlfunktionen **T (°C)** der WOWI-C-MAX-flex-Regelung. Zwischen den Heiz- und Kühlsequenzen besteht eine frei einstellbare Totzone für einen energieeffizienten Betrieb ohne taktende Umschaltung.

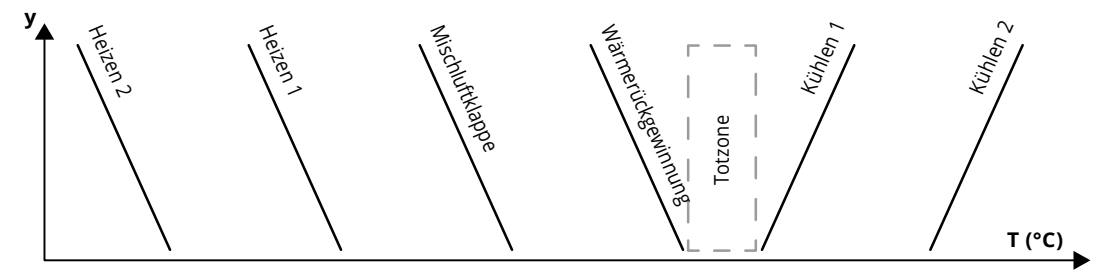

Bei der WOWI-C-MAX-flex-Regelung kann eine separate Regelstrecke konfiguriert werden, um die gewünschte Raumluft- oder Abluftfeuchte einzuregeln.

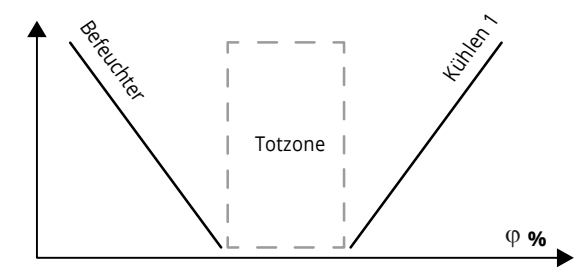

# **9 WOWI-C-MAX Geräte**

### **9.1 Raumgerät POL822**

Das Bild zeigt das Raumgerät POL822:

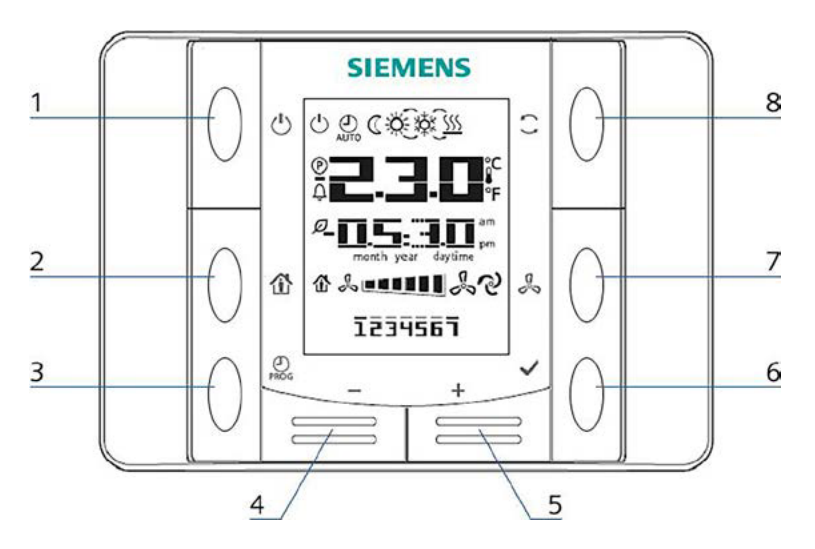

#### **Tasten und Funktionen**

Die im Bild bezeichneten Tasten und deren Funktion sind:

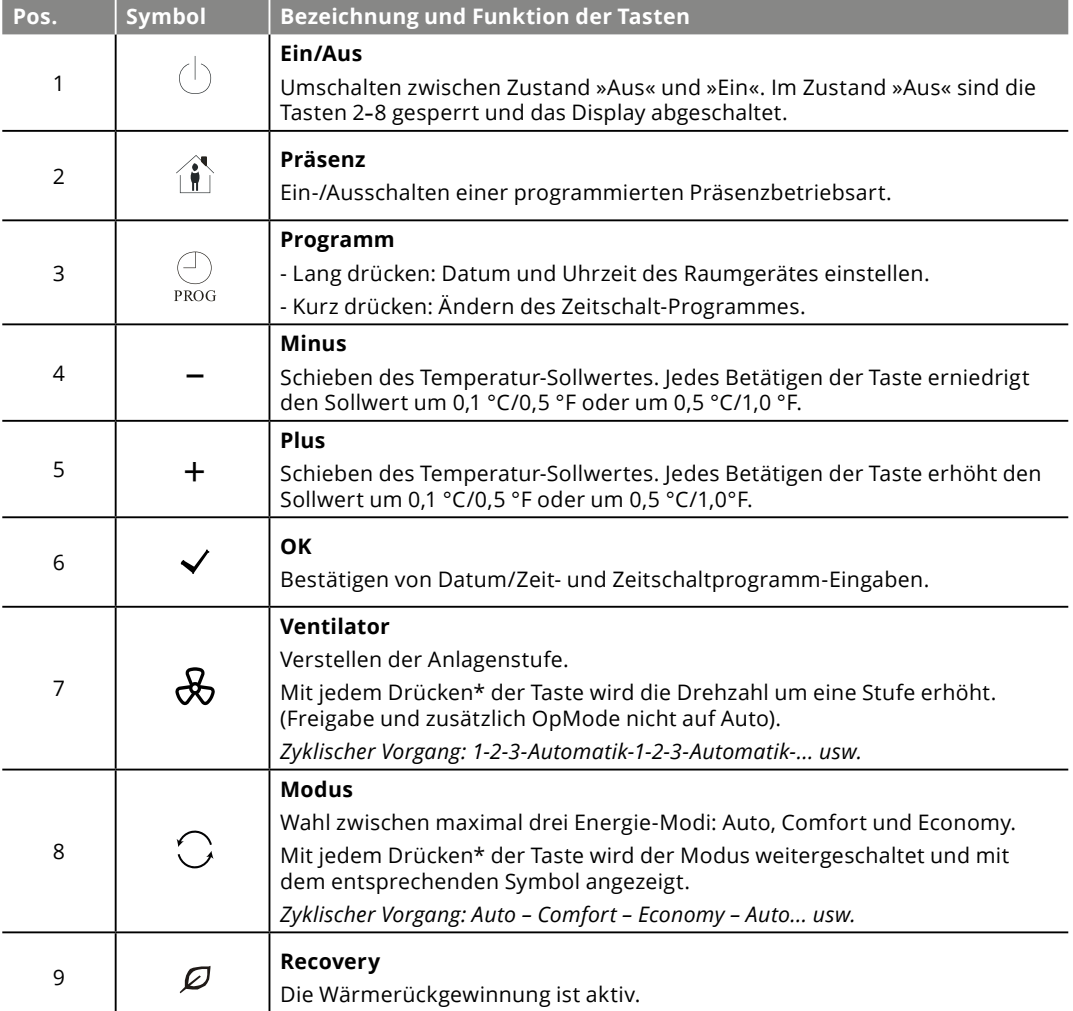

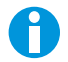

\*Die Funktion "Drücken" der Tasten Pos. 7 und Pos. 8 muss freigegeben werden (Integrations/RoomUnit Settings/ Manual Control "Yes").

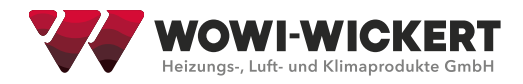

#### **Anzeigen im Display**

Das Display zeigt an:

- Raumtemperatur (Mittelwert, Min, Max)
- ◆ Sollwertschiebung
- ◆ Anlagenstufe
- ◆ Zeit
- ◆ Wochentag

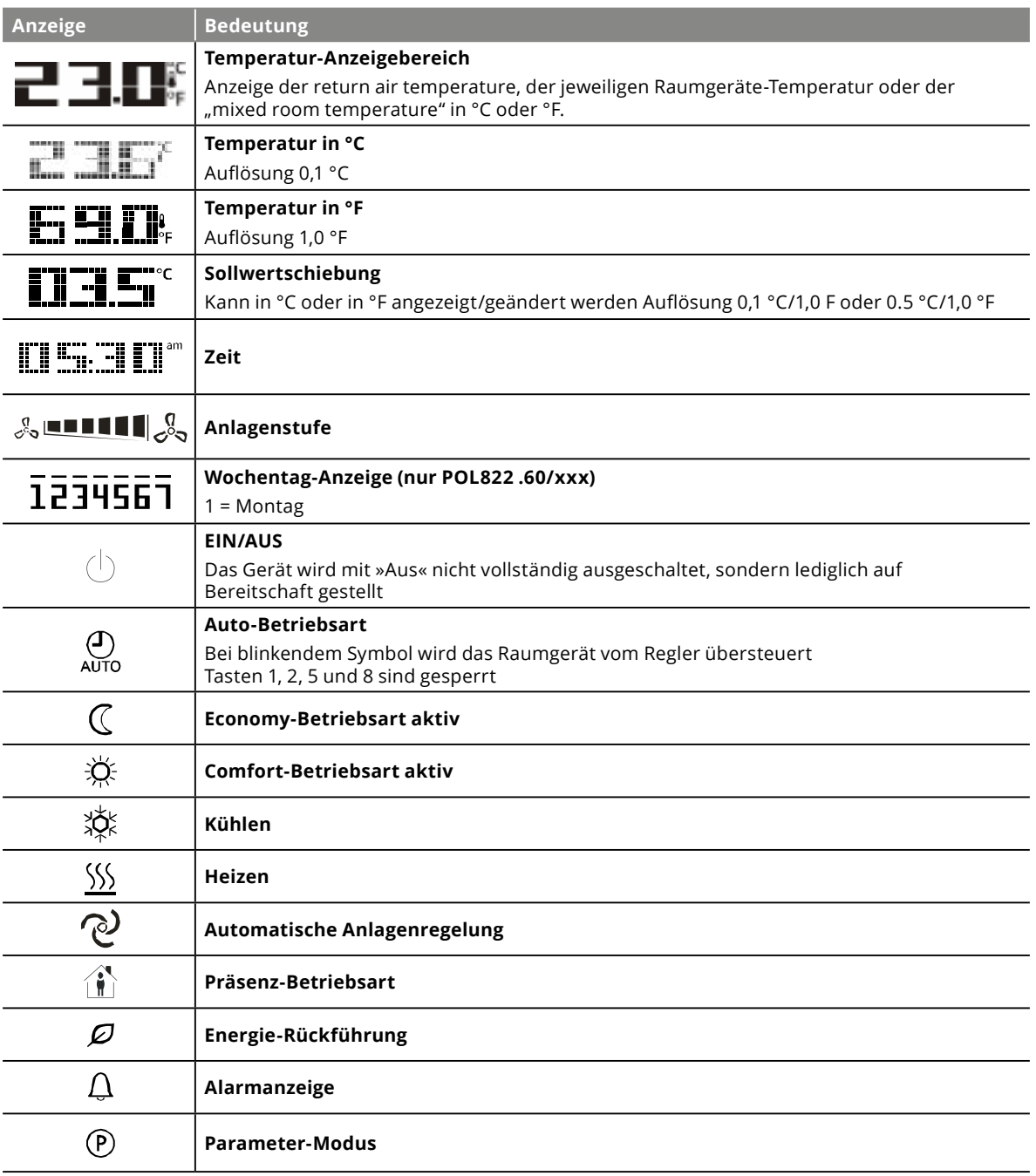

Wenn der Regler einen Alarm an das Raumgerät sendet, dann erscheint die Alarmanzeige im Display. Je nach Alarm wird zudem die Alarmnummer mit der Alarm-Priorität angezeigt. Die Bedeutung der Alarmnummern können in Abschnitt "11. Alarmliste" auf Seite 24 abgelesen werden.

- **A = Abschaltender Alarm**
- **B = normaler Alarm**
- **C = Wartung**

#### **9.2 Bedientableau**

Für raue Umgebungen, wie Küchen oder Industrie, gibt es ein optionales Bedientabelau für die simple Anlagensteuerung.

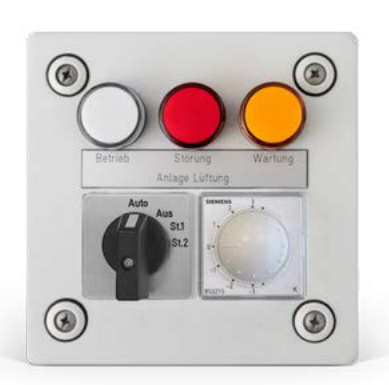

Dieses verfügt je nach Anforderung über die folgenden Funktionen: LED-Meldeleuchten: Betrieb, Störung, Wartung (Filtermeldung) Betriebswahlschalter: Auto / Aus oder Auto / Aus / Stufe1 / Stufe2 Temperaturwahl: Sollwertschiebung ±3K oder Sollwertvorgabe 0°C - 50°C

#### **9.3 HMI4Web**

Der Webserver bietet einen Fernzugriff und eine Anlagenüberwachung innerhalb eines geschlossenen Netzwerks über eine Ethernet-Verbindung. Hierfür müssen die folgenden Parameter an der Regelung eingestellt werden. Nach der Änderung von Werten ist zwingend ein Neustart des Reglers nötig!

#### **Zur Einstellung ist die Service-Ebene erforderlich!**

Hauptmenü → Systemobjekte → Kommunikation → IP-Konfig.

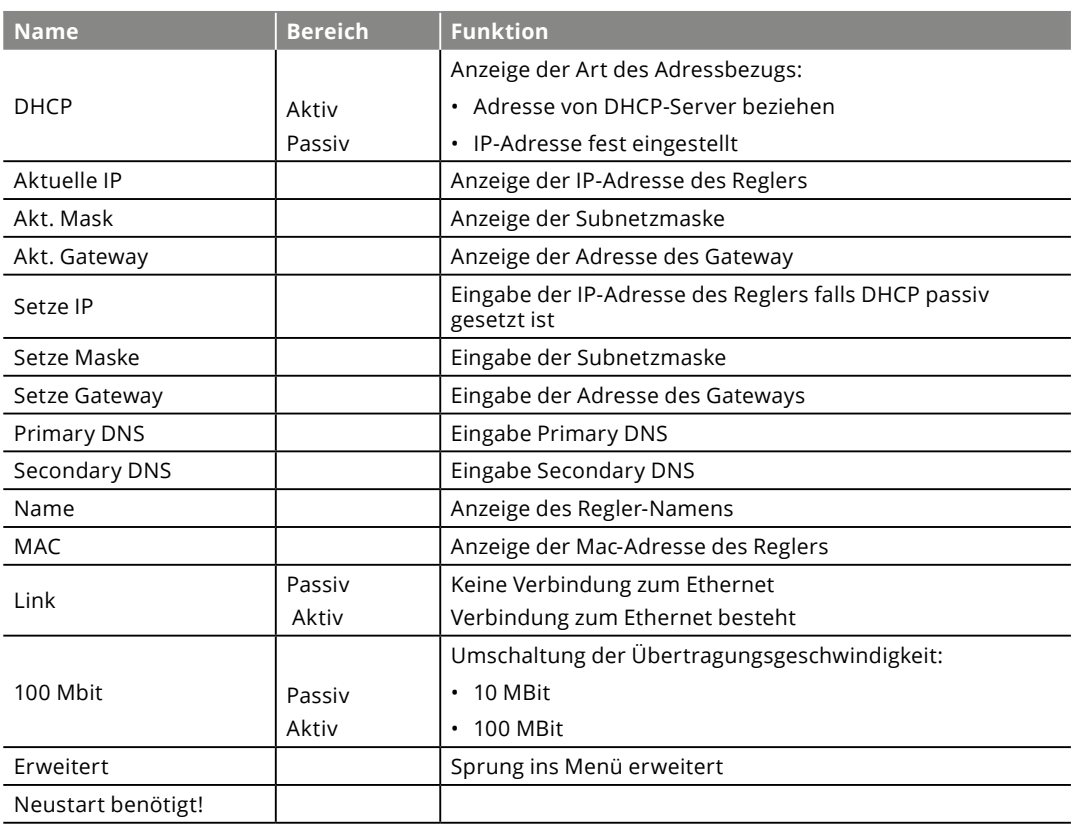

Nach erfolgreicher Einrichtung kann über die IP-Adresse (Aktuelle IP) mit einem Web Browser auf den Regler zugegriffen werden. Die hierfür notwendigen Anmeldedaten lauten:

**Nutzername:** ADMIN **Passwort:** SBTAdmin!

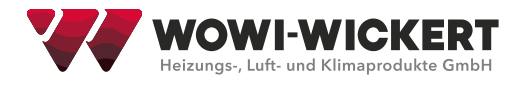

#### **9.4 Touch-Panel**

Das optionale Touch-Panel bietet eine moderne und komfortable Bedienung und Übersicht über die Analgenfunktionen. Die Anmeldung erfolgt dabei mit dem normalen Benutzer oder Service-Passwort.

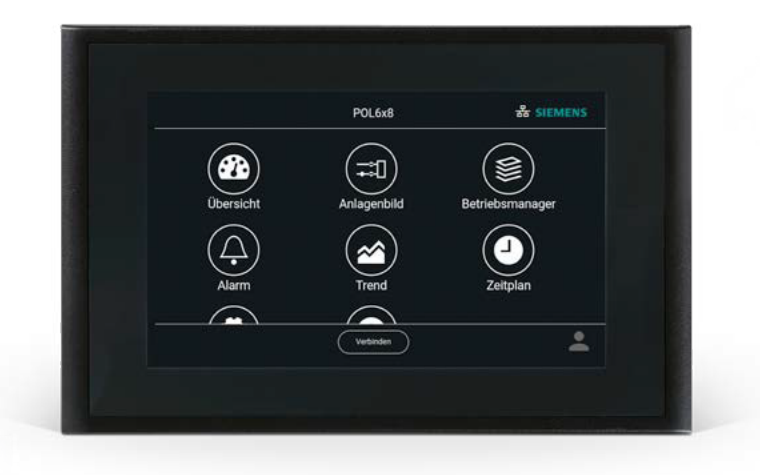

- In der Übersicht sind alle wichtigen Werte der AHU automatisch dargestellt. Hier lassen sich die Temperaturwerte sowie die Anlagenzustände ablesen und die Sollwerttemperaturen anpassen.
- Das Anlagenbild ist ein werksseitig, automatisch generiertes Schema der Lüftungsanlage. Somit lassen sich die aktuellen Zustände von Ventilatoren, Klappen, Wärmerückgewinnung oder Registern leicht ablesen.
- Der Betriebsmanager stellt die normale Menüstruktur wie in 6. Reglerbedienung beschrieben dar. Je nach eingeloggter Passwortebene kann hier die Anpassung der Anlagenparameter erfolgen.
- Die Alarmseite ist analog zur Alarmtaste am Bediengerät. Es lassen sich Alarme mit jeweiligen Zeitstempel ablesen und die Alarmhistorie einsehen.
- Die Trendaufzeichnung ist eine Sonderfunktion des Touch-Panels zur Darstellung von Anlagenwerten in einem Diagramm. Dabei können bis zu 5 Werte simultan aufgezeichnet werden.
- Über Zeitplan kann das Zeitschaltprogramm der Anlage mit einer für die Touchbedienung optimierten Ansicht anpassen. Dabei gelten die Einstellungsgrenzen wie in 06.09 beschrieben.

# **10 Kommunikation**

#### **10.1 Modbus RTU**

Die Modbus RTU Kommunikation erfolgt über ein separates Zusatzmodul (POL902), dass optional erhältlich ist. Dieses ist als Modbus Slave vorkonfiguriert, um eine Einbindung in ein GLT-Netzwerk zu ermöglichen.

Das Modbus-Protokoll ist ein Master / Slave-Protokoll. Dies bedeutet, dass ein Modbus-Netzwerk aus nur einem Master und einem oder mehreren Slaves besteht. Die RS485-Schnittstelle der WOWI-C-MAX Regelung ist dabei als 3-Draht mit gemeinsamen Referenz-Signal REF ausgeführt.

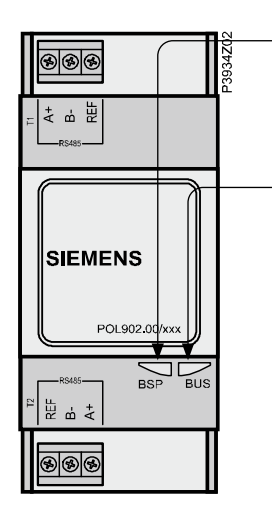

#### **BSP LED:**

Grün = Betrieb und Kommunikation mit Regler

Rot = Störung Modbus-Modul

#### **BUS LED:**

Grün = Kommunikation auf zwei Kanälen

Orange = Kommunikation auf einem Kanal

Rot = Keine Kommunikation

#### **Konfiguration mittels Schaltschrank-Bedienteil:**

Zur Einstellung ist die Service-Ebene erforderlich!

Hauptmenü → Kommunikation → Kommunikationsmodul → Modbus Modul → Kanal 1/2 Slaveadresse: nach Vorgabe des Modbus-Masters eingeben (1–247)

Baudrate: Alle Teilnehmer müssen auf die gleiche Übertragungsrate gesetzt werden. (2400, 4800, 9600, 19200, 38400)

Stopbit: Alle Teilnehmer müssen auf den gleichen Wert gesetzt werden (1 oder 2 Stopbits) Parität: Alle Teilnehmer müssen auf den gleichen Wert gesetzt werden (None, Even, Odd) Antwortverzögerung: Verzögert die Antwort des Slave um n Millisekunden

Termination: Ein RS485-Netzwerk muss am letzten Teilnehmer immer mit Abschlusswiderständen versehen werden. Timeout comm.: Zeit ab der die BUS LED auf rot/orange schaltet, wenn keine Kommunikation erfolgt.

#### **Neustart benötigt! Nach dem Anpassen von Werten muss ein Neustart des Reglers erfolgen.**

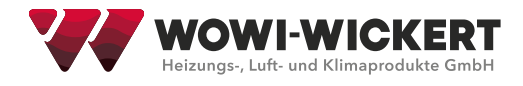

#### **10.2 BACnet IP**

Die BACNet IP-Verbindung erfolgt über das Kommunikationsmodul (POL908), dass optional als Zubehör erhältlich ist. Das Modul ermöglicht die Einbindung der WOWI-C-MAX Regelung als BACnet-Client in das bauseitige Netzwerk.<br>.

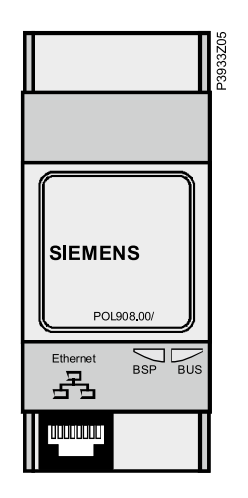

#### **BSP LED:**  $\blacksquare$

Grün = Betrieb und Kommunikation mit Regler

Rot = Störung Modbus-Modul **BUS LED:**

#### **BUS LED:**  $\blacksquare$

Grün = Modul bereit für Kommunikation

Orange = Aufstart der Regelung

Rot = Keine Verbindung mit TCP / IP-Netzwerk

#### **Konfiguration mittels Schaltschrank-Bedienteil:**

Zur Einstellung ist die Service-Ebene erforderlich!

Hauptmenü → Kommunikation → Kommunikationsmodul → BACnet IP Modul

Device name: Der Anlagenname muss im Netzwerk eindeutig sein. Der werksseitige Name besteht aus der mac-Adresse des Moduls und ist damit immer eindeutig.

Device ID: Die ID muss im Netzwerk eindeutig sein. Die vorgegebene ID ist werkseitig immer eindeutig.

Port: Der Wert muss als Hexadezimalzahl eingegeben werden (BAC0=47808, BAC1=47809, …, BACF=47823)

DHCP: Die IP-Adresse kann von einem DHCP-Server bezogen werden (DHCP=Active) oder fest an der Regelung eingestellt sein (DHCP=Passive)

IP-Adresse: Bei Passivem DHCP muss die IP-Adresse fest eingegeben werden. Die Zeile muss mit # aufgefüllt werden, wenn leere Zellen übrigbleiben.

Maske: Bei Passivem DHCP muss die Maske fest eingegeben werden. Die Zeile muss mit # aufgefüllt werden, wenn leere Zellen übrigbleiben.

Gateway: Bei Passivem DHCP muss das Gateway fest eingegeben werden. Die Zeile muss mit # aufgefüllt werden, wenn leere Zellen übrigbleiben.

Werte schreiben: Dieser Wert muss auf "Active" gesetzt werden, wenn Änderungen vorgenommen wurden

#### **Neustart benötigt! Nach dem Anpassen von Werten muss ein Neustart des Reglers erfolgen.**

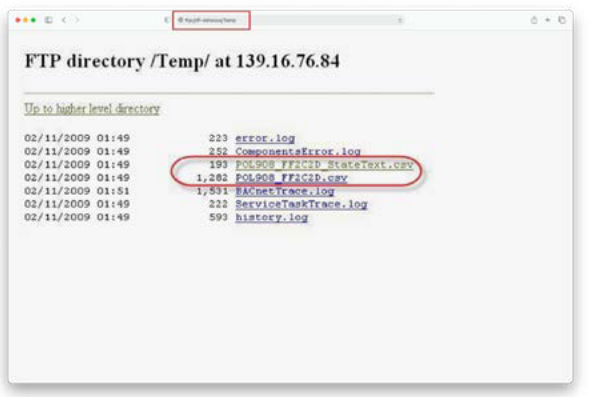

Export EDE file: Nach erfolgreicher Einstellung der BACnet Parameter kann über den Browser an einem verbundenen PC das EDE-File mit den Datenpunkten ausgelesen werden. Hierfür muss im Browser die Adresse ftp://IP-Adresse/Temp eigegeben werden.

Die zwei im Bild angewählten Dateien müssen heruntergeladen werden und können über Excel geöffnet werden.

# **11 Alarmliste**

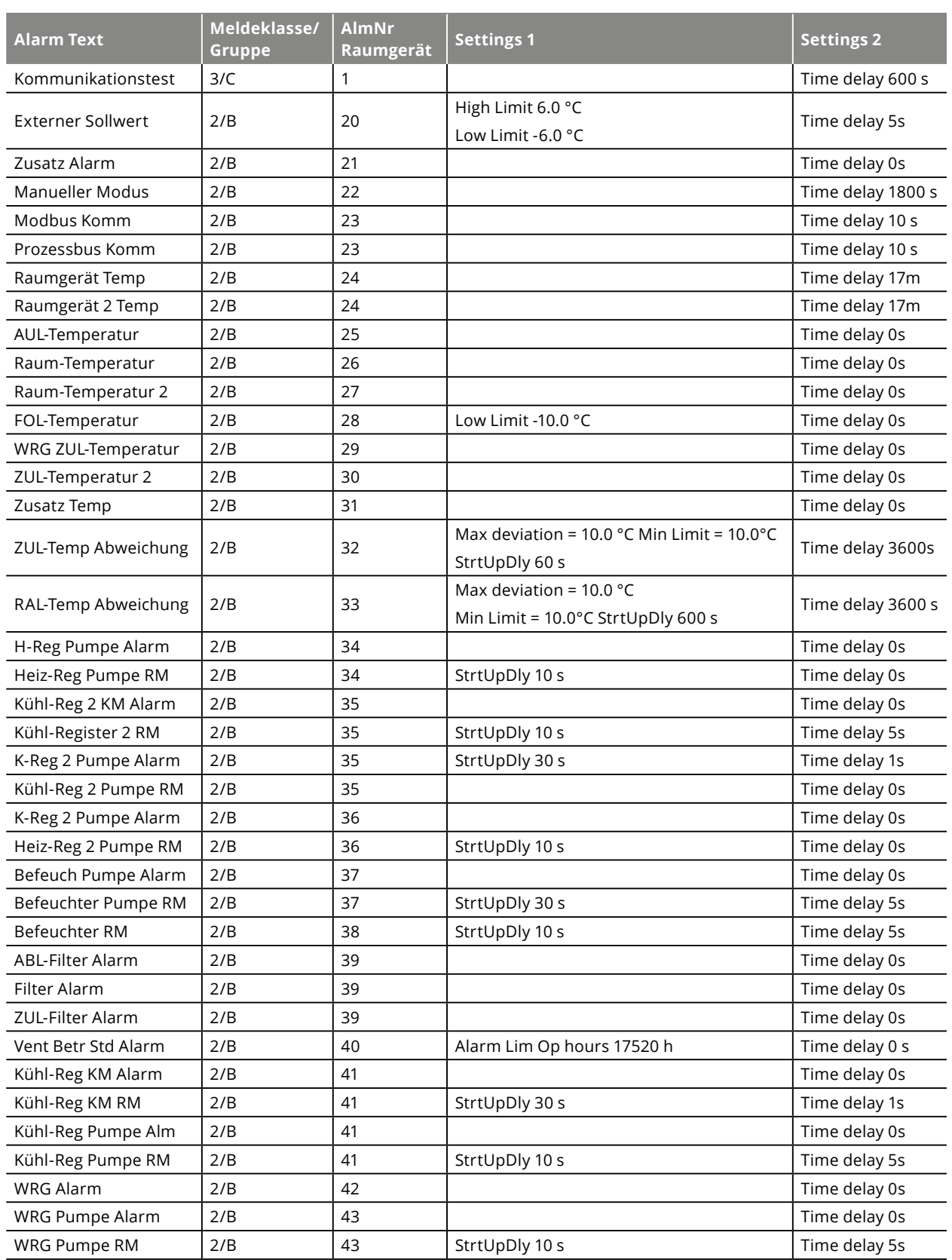

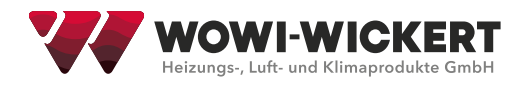

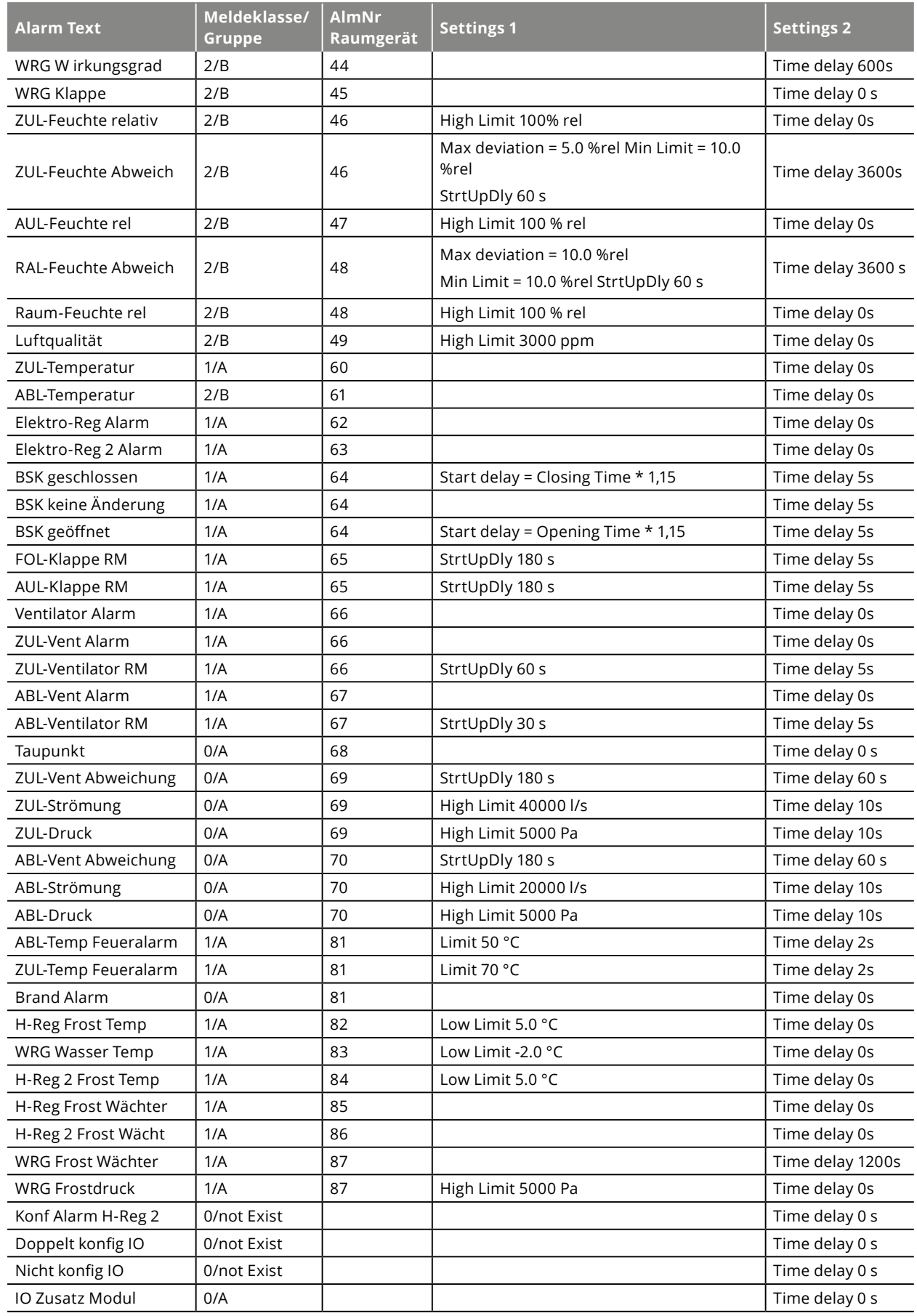

### **12 FAQ**

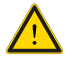

Dieser Abschnitt beschreibt die gängigsten Anlagenstörungen und einen möglichen Behebungsvorschlag. Eingriffe in die Elektrik oder die Regelungstechnischen Funktionen der Anlagen müssen von einer Fachkraft durchgeführt werden!

#### **1.Frostschutz löst aus:**

Die Fehlerursachen können sein: Es ist kein warmes Wasser für die Anlage vorhanden; Die Leitungslänge zum bauseitigen Erzeuger ist zu lang; Das Register ist falsch verrohrt (keine Einspritzschaltung/Beimischschaltung); Bauseitige Wärmeversorgung überprüfen; Die Vorspülzeit des Heizregisters muss verlängert werden; die Registerverrohrung muss auf eine Einspritzschaltung umgerüstet werden.

#### **2. Ventilator Störung:**

Die Fehlerursachen können sein: Der Reparaturschalter des Ventilators ist ausgeschaltet; es stehen nicht alle Phasen (bei 400 V) am Ventilator an (ACHTUNG! Elektriker hinzuziehen!) → Gerät überprüfen und Reparaturschalter einschalten; Sicherungen und Einspeisung überprüfen. (ACHTUNG! Elektriker hinzuziehen!)

#### **3. Fehlermeldung "Archiv voll":**

Das Archiv speichert die Meldungen am WOWI-C-MAX Regler. Dies kann über "Hauptmenü → Systemobjekte → Archiv Lösche alle Daten" gelöscht werden. (Zur Einstellung ist die Service-Ebene erforderlich!) Um das Archiv dauerhaft auszuschalten ">Aktivierung" = "Keine" auswählen und über "Neustart benötigt" die Anlage neu starten.

#### **4. Regelmäßige Brandschutzklappen-Störung:**

Die Fehlerursache kann der integrierte BSK-Test sein. Dieser fährt regelmäßig die BSKs zu und wieder auf, um sie auf Funktion zu überprüfen. Der Test kann über "Hauptmenü  $\rightarrow$  Anlage > Einstellungen  $\rightarrow$  Alle Einstellungen → Klappen Regelung → Brandschutzklappen → Autotest = 0" deaktiviert werden.

#### **5. WOWI-C-MAX Reglerdisplay bleibt dunkel:**

Die Fehlerursache kann eine ausgelöste 24 V Sicherung im WOWI-C-MAX Schaltschrank sein. Diese sollte von einer Elektrofachkraft überprüft werden (24 V Sicherung). Zudem sollte die Spannungsversorgung des Schaltschranks überprüft werden.

#### **6. Solltemperatur bei sehr niedrigen Außentemperaturen nicht erreicht:**

Über den WRG Vereisungsschutzfühler wird die WRG bei Einfriergefahr stetig zurückgefahren. Dieser hinterlegte Temperaturwert (Werkseinstellung 3 °C) kann über "Hauptmenü → Anlage → Temp Regelung → Wärmerückgewinnung → Frostsollwert" angepasst werden. (Zur Einstellung ist die Service-Ebene erforderlich!)

#### **7. Falsche Drehrichtung der AUL/FOL/UML-Klappen:**

Korrekten Anschluss der einzelnen Adern an Klappe und Schaltschrank prüfen (ACHTUNG! Elektriker hinzuziehen!). Über einen Schalter am Klappenantrieb kann bei Bedarf der Wirksinn gedreht werden.

#### **8. Nicht plausible Temperaturwerte von AUL/ZUL/Raum/ABL/FOL:**

Verdrahtung der einzelnen Fühler überprüfen, ob jeder Fühler an der richtigen Klemme angeschlossen ist.

#### **9. Regelung springt zwischen Heizen und Kühlen:**

Keine ausreichende Hysterese zwischen Heiz-, und Kühlsollwert eingestellt. (min. 1K)

#### **10. Heizsollwert kann nicht erhöht werden:**

Kühlsollwert überprüfen! Kühlsollwert muss größer als Heizwert + 1K sein.

#### **11. Ventilator Regelung schwingt (bei Volumenstrom-, Kanaldruckregelung):**

Die Fehlerursache kann ein falsch eingestellter PI-Regler sein. Dieser kann über "Hauptmenü → Anlage → Ventilator Regelung → ZUL-Ventilator/ABL-Ventilator" langsamer eingestellt werden. Die Werte sollten nur schrittweise verändert werden.

P-Anteil kleiner, I-Anteil größer → PI-Regler wird langsamer P-Anteil größer, I-Anteil kleiner → PI-Regler wird schneller

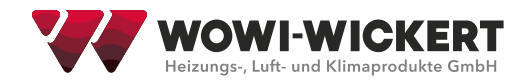

# **13 Wartung**

#### **13.1 Gewährleistung**

Unsere Gewährleistung erlischt, wenn Schäden durch unsachgemäße Behandlung, Bedienung und Wartung entstehen. Durch unsachgemäße oder mangelnde Wartung treten mit zunehmendem Alter der Produkte erfahrungsgemäß größere Schäden auf. Verbrauchs- und Verschleißteile sind generell von der Gewährleistung ausgeschlossen.

Der Gesetzgeber gibt hier eindeutig jährliche Wartungsintervalle für Sicherheitseinrichtungen an:

z. B.: Verordnung über Arbeitsstätten - § 4, 3

Überprüfungen von Sicherheitseinrichtungen dürfen nur von sachkundigem bzw. fachkundigem Personal vorgenommen werden!

VDI 6022 Hygienische Anforderungen an Raumlufttechnische Anlagen VDI 3801 Betreiben von raumlufttechnischen Anlagen

DIN EN 13053 Leistungsprogramm für die Wartung von lufttechnischen und anderen technischen Ausrüstungen in Gebäuden; Lufttechnische Geräte und Anlagen

AMEV Empfehlung – Wartung 85

DIN 1946/4 Raumlufttechnische Anlagen in Krankenhäusern

DIN EN 13053 Zentrale raumlufttechnische Geräte – Leistungskenndaten für Geräte, Komponenten und Baueinheiten Wir verweisen auf die in den vorgenannten Vorschriften enthaltenen Checklisten, in denen Empfehlungen

für Wartungsintervalle vorgegeben sind!

Für Wartungs- und Instandhaltungsarbeiten an RLT-Anlagen ist nach VDI 6022 eine Schulung gemäß der Kategorie B (Hygieneschulung) erforderlich.

#### **13.2 Elektrische Anschlüsse**

Sämtliche Klemmpunkte nachziehen!

Die Sicherheitsfunktionen der Regelung müssen jährlich einem Funktionstest unterzogen und gegebenfalls die defekten Bauteile ersetzt/repariert werden.

# **14 Außerbetriebsetzung, Abbau und Entsorgung**

#### **14.1 Außerbetriebsetzung**

- Anlage über Regelung / Steuerung auf Minimalleistung zurückfahren
- Alle Regelventile schließen
- Umwälzpumpe abschalten
- Frostgefährdete Einbauteile entleeren. Rohrleitungen dabei mit Druckluft durchblasen bis vollständig entleert
- Hauptschalter abschalten und Anlage abschließen

#### **14.2 Wiederinbetrieb nahme**

- Sichtkontrolle durchführen, ob erkennbare Schäden feststellbar sind. Danach Wiederinbetriebnahme des Geräts wie unter Inbetriebnahme beschrieben.
- Entleerte Komponenten langsam wieder füllen und sorgfältig entlüften
- Sämtliche Ventile öffnen
- Hauptschalter betätigen
- Regelung / Steuerung einschalten

#### **14.3 Abbau und Entsorgung**

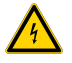

#### **Abbau - Demontage**

Vor Beginn der Demontage ist das RLT-Gerät bzw. die darin eingebauten Verbraucher stromlos zu schalten. Alle stromführenden Anschlussleitungen sind von einem fachkundigen Elektriker zu entfernen.

Des Weiteren sind alle medienführenden Komponenten vollständig zu entleeren. Dies muss von einer Fachfirma ausgeführt werden, die eine fachgerechte Entsorgung von

Wasser mit Frostschutzmittel

Kältemittel in Verdampfer Rohrleitungen und Verflüssiger

Verdichteröle

durchführt.

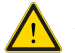

#### **Achtung!**

Anlagenteile stehen unter Druck!

Danach kann das RLT-Gerät vor Ort in die einzelnen Gerätemodule oder in seine Einzelteile zerlegt werden. Dies sollte ebenfalls von einer Fachfirma durchgeführt werden, die Kenntnis von der umweltgerechten Entsorgung der Einzelteile hat.

**Bei der Entsorgung ist nach dem Zeitpunkt der Durchführung gültigen, einschlägigen und örtlichen Umwelt- und Recyclingvorschriften Ihres Landes und Ihrer Gemeinde vorzugehen.**

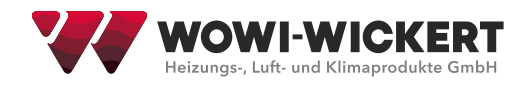

#### In unseren RLT-Geräten werden folgende Materialien eingesetzt

Gehäuse – Rahmenprofile, Verkleidungsplatten und Einbauteile:

- Feuerverzinktes Stahlblech
- $\triangle$  Edelstahl 1.4301
- Aluminium AlMg
- $\blacklozenge$  Kupfer
- ◆ Messing
- $\blacklozenge$  PVC

#### Dichtungsprofile:

- Kautschukmischproflie EPDM
- ◆ Fluorelastomere FKM
- $\blacklozenge$  PVC

#### Dichtungsmassen:

◆ Polyurethan

#### Isoliermaterial:

- ◆ Mineralwolle
- $\blacklozenge$  Schalldämmmatten
- Sandwichpaneele (beschichtetes, feuerzinktes Stahlblech, Polyurethan)
- ◆ Armaflex

### **15 Notfall**

#### **15.1 Feuerbekämpfung**

Von den RLT-Geräten geht keine unmittelbare Brandgefahr aus. Durch Fremdeinwirkung können nur die in geringen Mengen eingebauten Dichtungen abbrennen.

Im Brandfall ist zur Feuerbekämpfung ein Umluft unabhängiges Atemschutzgerät zu tragen.

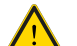

Das Gerät muss stromlos geschaltet werden. Geeignete Löschmittel sind

- Wassersprühstrahl
- ◆ Löschschaum
- ◆ Löschpulver

#### **15.2 Entweichen schädlicher Substanzen**

Da nur geringe Mengen brennbare Dichtungen eingebaut sind, können im Brandfall nur geringe Mengen an Schadstoffen entstehen. Dies sind auf Grund der eingesetzten Materialien – Stickoxide, Kohlendioxid, Kohlenmonoxid, Chlorwasserstoff.

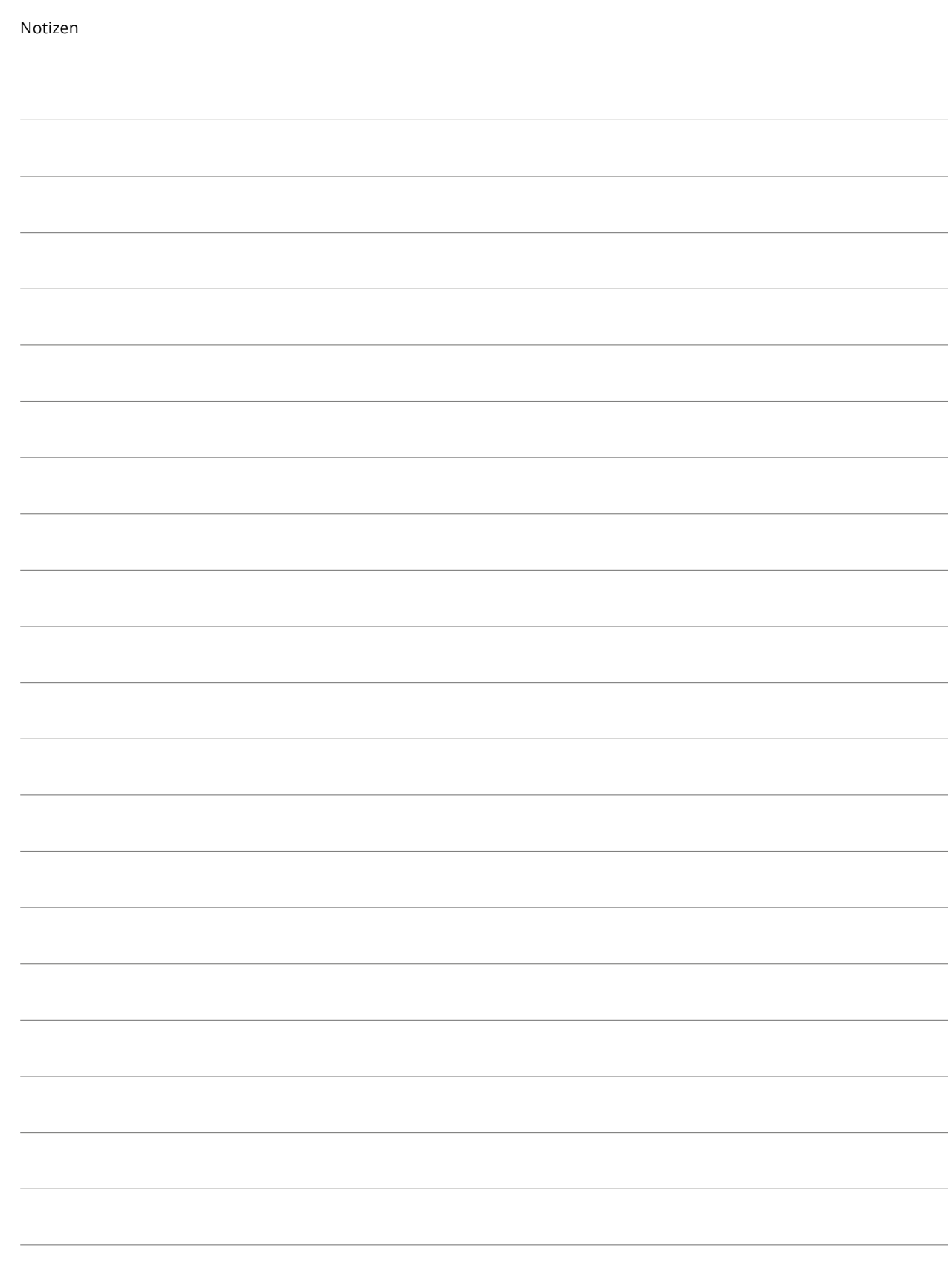

**Contract Contract Contract** 

÷

÷

 $\overline{\phantom{0}}$ 

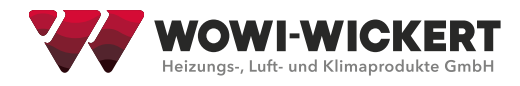

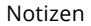

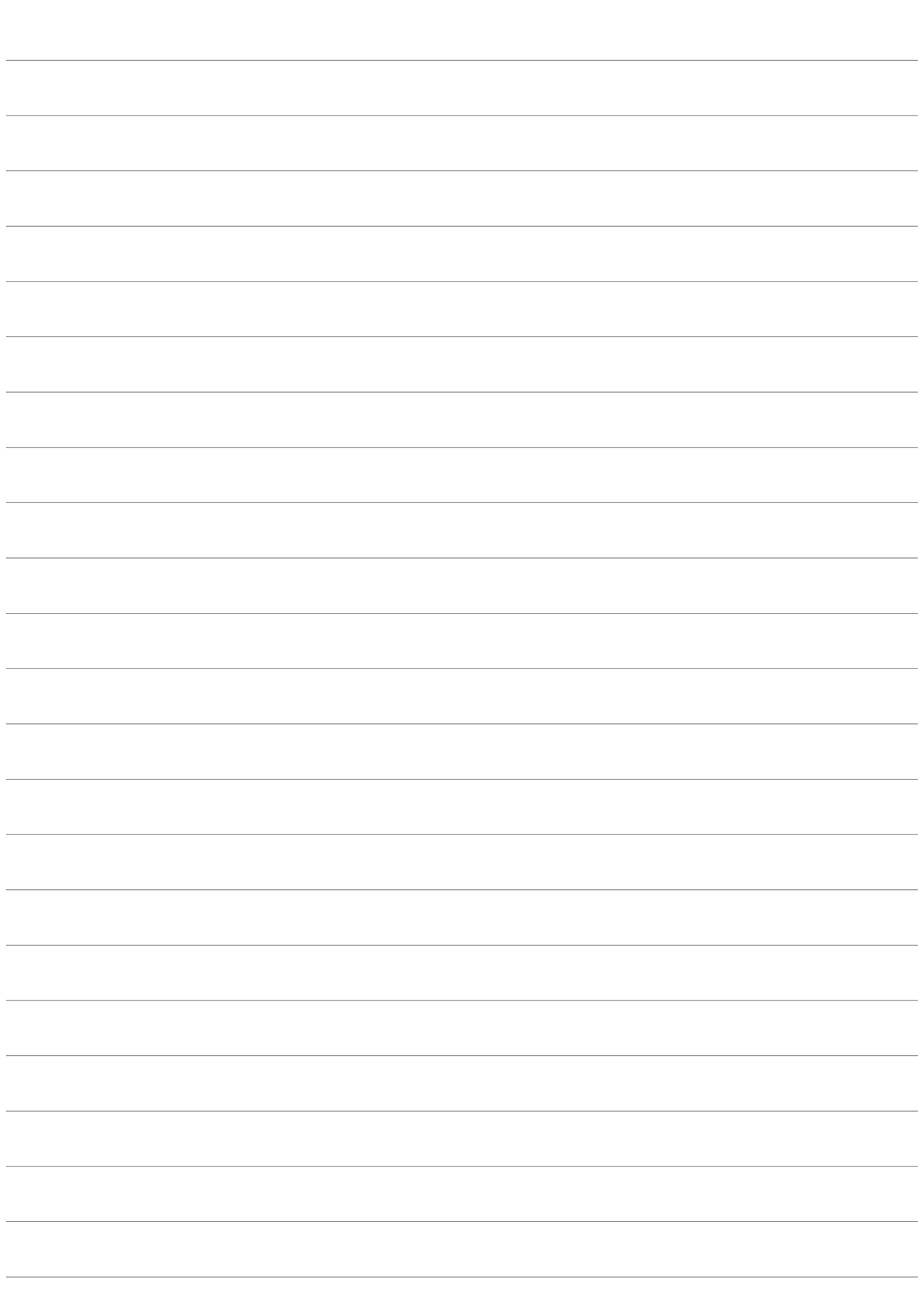

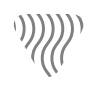

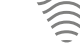

Heizung Lüftung Klima Kühlung

习

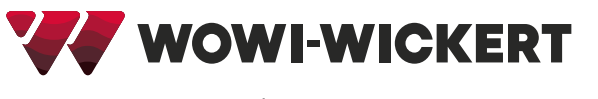

## WOWI-Wickert

Heizungs-, Luft- u. Klimaprodukte GmbH Ostenholzer Straße 12 29308 Meißendorf | Germany

Tel.: +49 (0)5056-97 07-0 Fax: +49 (0)5056-97 07-24 info@wowi-wickert.de www.wowi-wickert.de